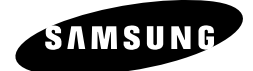

# *Manual de Instrucciones*

**DVD-V3600**

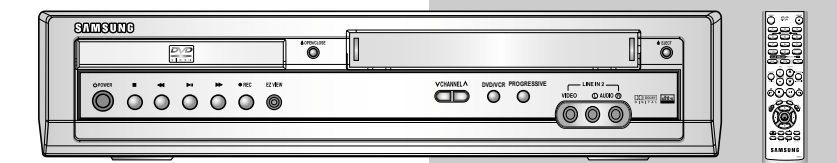

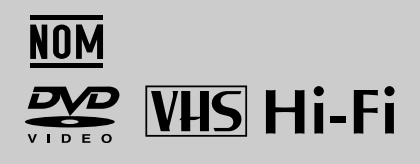

### **ADVERTENCIA:**

Para reducir los riesgos de incendio o de descarga eléctrica, no exponga este artefacto a Iluvia o humedad.

### **ADVERTENCIA:**

PARA EVITAR EXPOSICIÓN PELIGROSA A LA RADIACIÓN INVISIBLE DE LASER, NO ABRIR O QUITAR/DESHACER LA ENVOLTURA PROTECTORA DE LASER.

### **PRECAUCIÓN PARA EL USUARIO/INSTALADOR:**

La autorización para operar este equipo certificado FCC puede perder validez si se hacen cambios o modificaciones que no están expresamente aprobadas por el fabricante, el responsable del cumplimiento de las reglas de Parte 15 FCC.

### **NOTA PARA EL INSTALADOR DEL SISTEMA CATV:**

Esta nota es para llamar la atención del instalador del sistema CATV con respecto al artículo 820-40 del Código Nacional de Electrónica que establece las líneas generales para la correcta conexión a tierra y en particular, especifica que el cable a tierra se debe conectar al sistema general de descarga del edificio tan cerca del punto de entrada del cable como sea posible.

#### **Notificación sobre copias**

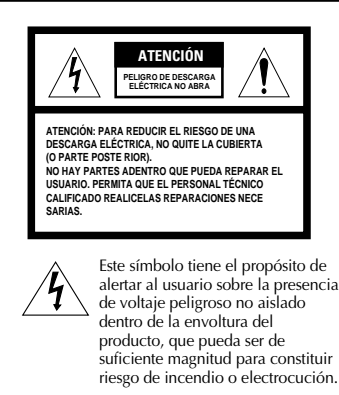

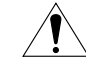

Este símbolo está dirigido a alertar al usuario sobre la presencia de instrucciones importantes de funcionamiento y mantenimiento en la literatura que acompaña a este producto.

La ley federal prevé severas sanciones civiles y penales a la reproducción y distribución no autorizada o a la exhibición de películas y cintas de vídeo protegidas por el derecho de autor. (copyright). (Título 17, Código de los EE.UU. Secciones 501 y 506).

### **Notificación de Macrovision**

Este producto incorpora la protección de derecho de autor de tecnología, que prevé un sistema de reclamos sobre algunas patentes de EE.UU., derechos de propiedad intelectual acreditados por Macrovision Corporation y otros derecho habientes. El uso de esta tecnología de protección debe ser autorizada por Macrovision Corporation y se destina al hogar y a otros lugares de exhibición limitados a aquellos autorizados por Macrovision Corporation. Se prohibe maniobrar a la inversa o desarmar.

#### **CAUTION:**

To prevent fire, shock hazard, or annoying interference, use only the recommended accessories. To prevent electric shock, do not use this (polarized) plug with an extension cord, receptacle, or other outlet unless the blades can be fully inserted to prevent blade exposure. To reduce the risk of electric shock, do not remove the unit cover or back. There are no serviceable parts inside. Refer servicing to qualified personnel only.

### **CUIDADO:**

Para prevenir incendio, riesgo de choque, o interferencia enfadosa, use solamente los accesorios recomendados. Para prevenir electrochoque, no use este enchufe (polarizado) con un cordón de extensión, toma de corriente, o cualquier otra toma a menos que los dientes puedan ser completamente insertados para prevenir exposición de los dientes. Para reducir el riesgo de descarga eléctrica, no remueva la cubierta o la parte posterior del equipo. Dentro del equipo no hay partes que requieren servicio. Diríjase solamente a personal calificado cuando requiera servicio.

#### **ATTENTION:**

Pour éviter les incendis, risque de chocs, ou interférences fâcheuses, employer seulement les accessoires recommandés. Pour éviter les chocs électriques, ne pas employer cette prise (polarisée) avec une rallonge, une prise de courant ou une autre sortie de courant à moins que les lames peuvent être insérées à fond pour l'exposition des .<br>lames. Pour réduire les risques de chocs électriques, ne pas retirer le couvercle ou l'arrière du module. Il n'y a pas de pièce utilisable à l'intérieur. Ne faire effectuer l'entretien que par un personnel qualifié.

### **Instrucciones Importantes de Seguridad**

- **1. Lea las instrucciones.**
- **2. Guarde las instrucciones.**
- **3. Prestar atención a las advertencias.**
- **4. Seguir las instrucciones.**
- **5. No usar este producto cerca del agua.**
- **6. Usar un paño seco para quitar el polvo del gabinete.**
- **7. El producto no debe ser colocado en una instalación empotrada como una biblioteca o un estante a menos que se provea una ventilación adecuada que siga escrupulosamente las instrucciones del fabricante.**
- **8. Este producto debe estar colocado lejos de las fuentes de calor como radiadores, estufas, u otros productos(incluyendo amplificadores) que producen calor.**
- **9. Conexión a tierra o polarización** Es posible que este producto se incluya con un enchufe de línea polarizado de corriente alterna (un enchufe con una pata más ancha que la otra). Este enchufe sólo encajará en el tomacorriente de una sola manera. Esta es una característica de seguridad. Si no puede insertar el enchufe por completo en el tomacorriente, trate de invertir el enchufe. Si sún así el enchufe no encaja, comuníquese con el electricista para reemplazar el tomacorriente obsoleto. No ignore las medidas de seguridad del enchufe polarizado.
- **10. Protección del cable de alimentación** Los cables de alimentación deberían colocarse de manera que no se los pise o apriete por objetos colocados sobre o contra ellos, dando especial atención a los cables de enchufes, Receptáculo auxiliares y al punto de donde salen los cables del producto.
- **11. Sólo use los accesorios de montaje recomendados por el fabricante.**
- **12. Accesorios** No coloque este producto sobre un estante, carrito, trípode, soporte o mesa que no estén firmes. El producto puede caer y dañarse, causando también serios daños a niños o adultos. Sólo use con un carrito, estante, trípode, soporte o mesa recomendados por el fabricante o que se venda con el producto. Siga las instrucciones del fabricante cuando instale o monte la unidad y sólo use los accesorios de montaje recomendados por el fabricante.
- **13.** El conjunto de un equipo con una mesa móvil debe ser trasladado con cuidado. Detenciones bruscas, fuerza excesiva y superficies irregulares pueden causar que el artefacto se vuelque.
- **14. Dejar que todo servicio sea realizado por personal calificado.**
	- a. Eléctrica o enchufe estén dañados.
	- b. Si se ha derramado líquido o han penetrado objetos en el producto.
	- c. Si el producto se ha expuesto a la lluvia o al agua.
	- d. Si el producto no funciona normalmente después de seguir las instrucciones de funcionamiento.Sólo ajuste los controles que están indicados en las instrucciones de funcionamiento ya que el ajuste inapropiado de otros con troles puede causar daños y a menudo puede requerir que un técnico calificado trabaje extensamente para restaurar el producto al modo normal de funcionamiento.
	- e. Si el producto ha caído al piso o se ha dañado en algún modo.
	- f. Cuando el producto presenta un cambio notable en su rendimiento-esto indica que necesita repararse.

# **Tabla de Contenidos**

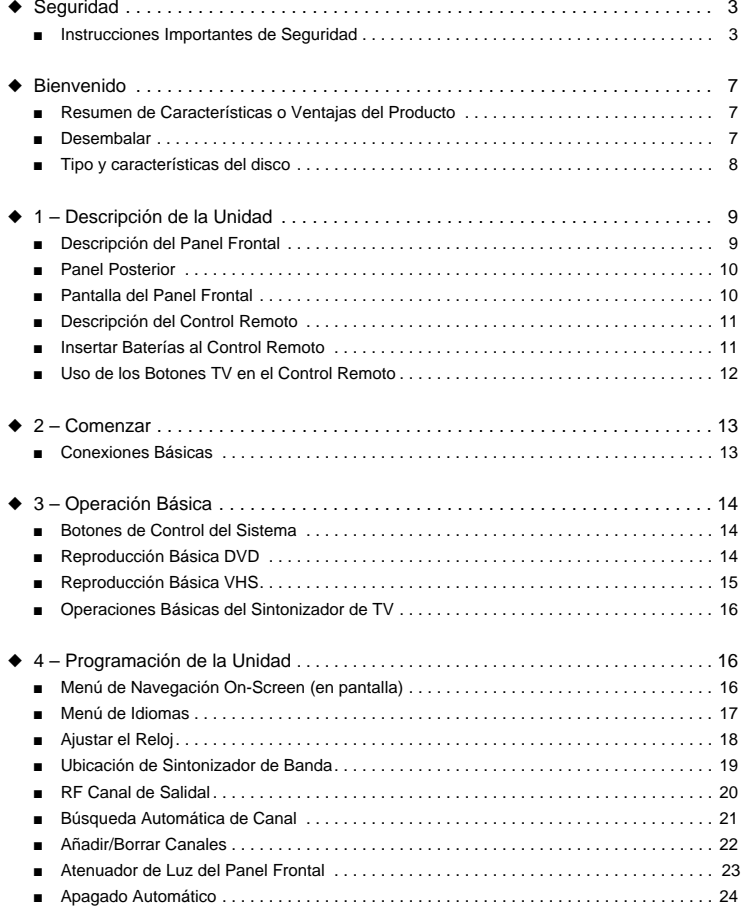

# **Tabla de Contenidos**

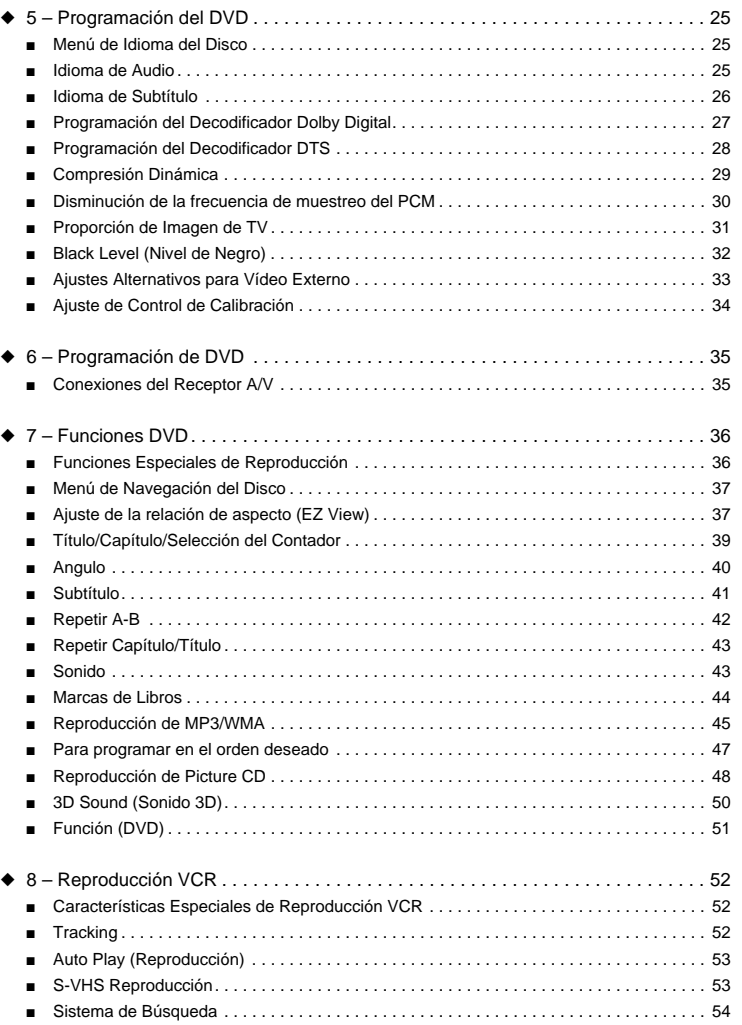

**5**

# **Tabla de Contenidos**

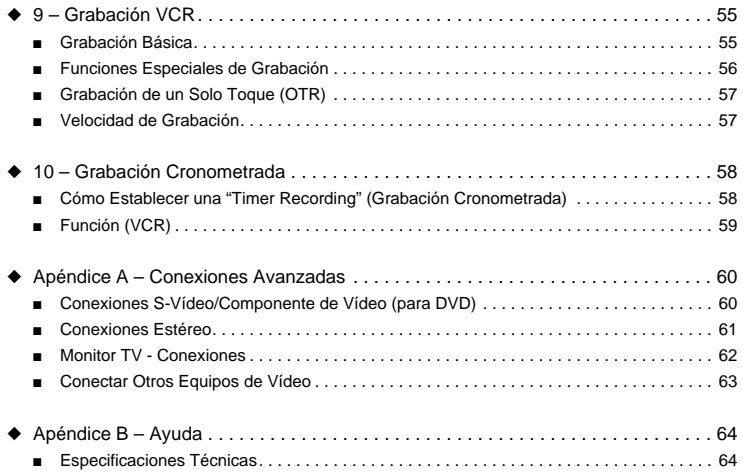

# **Resumen de Características o Ventajas del Producto**

### **Características de la unidad**

- Total versatilidad para reproducir DVD, VCDs, audio CDs o cintas VHS
- Ver un DVD mientras se graba un espectáculo de TV en el VCR
- Control remoto tanto para DVD como VCR
- Combinación, S -Vídeo y salidas de componentes de vídeo para alta conectividad y óptimo rendimiento Entradas y salidas RF (radio frecuencia) para conexión a todo equipo de TV–nuevo o viejo
- 
- Programación en pantalla de Inglés/Francés/Español
- Graba de DVD a VHS (a menos que DVD sea copia protegida por Macrovision).

#### **Características DVD**

- Vídeo digital de 10-bits a convertidor análogo y filtro digital avanzado de 27MHz.
- Reproducción de sonido de fuentes de 96KHz/24-bits.
- Salida digital DTS para DTS DVDs mejorado.
- Reproducción de archivos de sonido MP3 de CD-ROM.

### **Características VCR**

- Hi-Fi (alta fidelidad) estéreo VCR.
- 4 cabezales para movimiento lento superior y para detener acción.
- Reproducción de sonido de cintas S-VHS con mejor resolución que la estándar. • VISS Búsqueda por Exploración de índice, Vuelta a cero, Búsqueda en blanco.
- Programación del Temporizador hasta 7 eventos por mes.
- Contador de tiempo restante, contador de tiempo realz
- 

### **Nota**

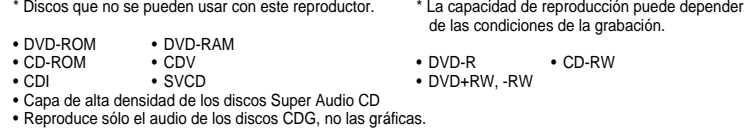

### **Desembalar**

*Mientras se desembala, controlar que los siguientes elementos estén incluidos en la caja del DVD-VCR:*

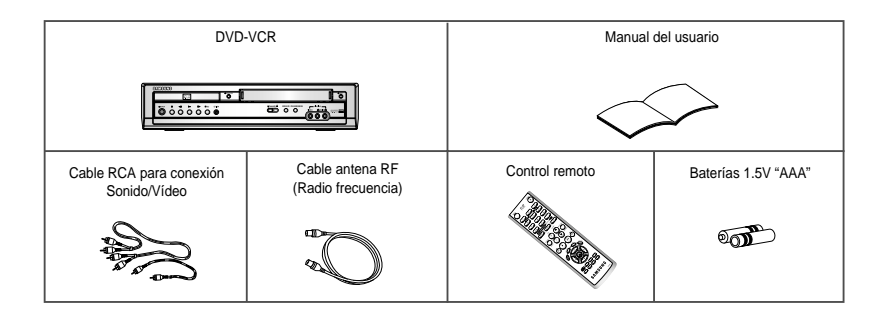

# **Tipo y características del disco**

# **Descripción del Panel Frontal**

Este reproductor DVD puede reproducir los siguientes discos que tienen las marcas correspondientes:

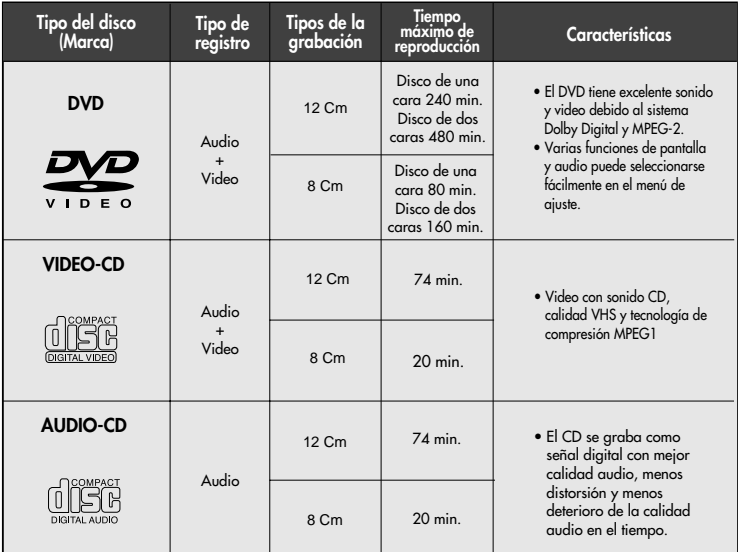

\* No use CD-ROM, CD-I y DVD-ROM para este reproductor! (CDGs no reproducen gráficos sino audio)

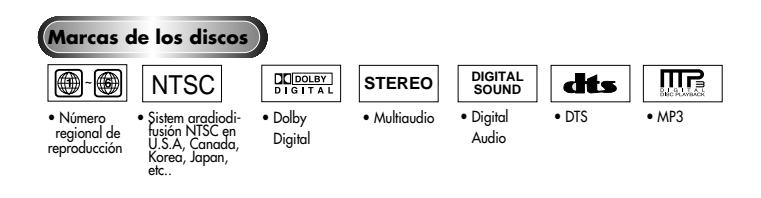

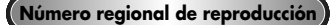

Tanto el reproductor DVD como los discos ienen códigos por región. Estos códigos deben concordarse para que el disco se reproduzca. De lo contrario, no se reproducirá. **El número regional para este aparato está indicado en el panel trasero.**

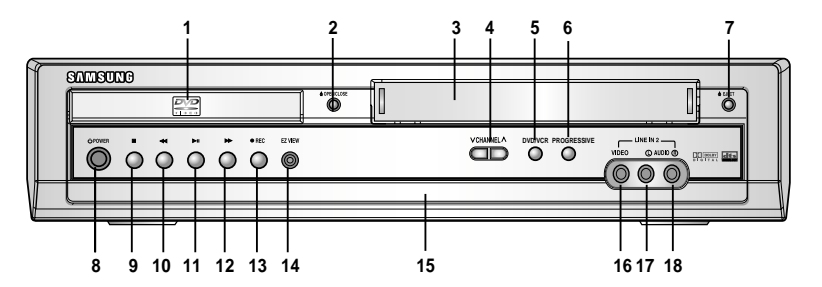

- **1** UNIDAD DVD
- **2** ABRIR/CERRAR DVD
- **3** UNIDAD VCR
- $4$  CANAL  $\vee/\wedge$
- **5** SELECCIONAR DVD-VCR
- **6** PROGRESIVO
- **7** EXPULSAR VCR
- 
- **8** CORRIENTE ELÉCTRICA
- **9** STOP (detener) **10** REWIND/REV (Rebobinar/ hacia atrás)
- 
- **11** REPRODUCIR/PAUSA

#### **12** FAST-FORWARD/FWD (avance rápido / adelante)

- **13** GRABAR
- **14** EZ VIEW
- **15** PANTALLA DEL PANEL FRONTAL
- **<sup>16</sup>** JACK(enchufe) LÍNEA 2 VÍDEO COMPUESTO
- **<sup>17</sup>** JACK(enchufe) LÍNEA 2 AUDIO IZQUIERDA
- **<sup>18</sup>** JACK(enchufe) LÍNEA 2 AUDIO DERECHA
- 

# **Panel Posterior**

# **Descripción del Control Remoto**

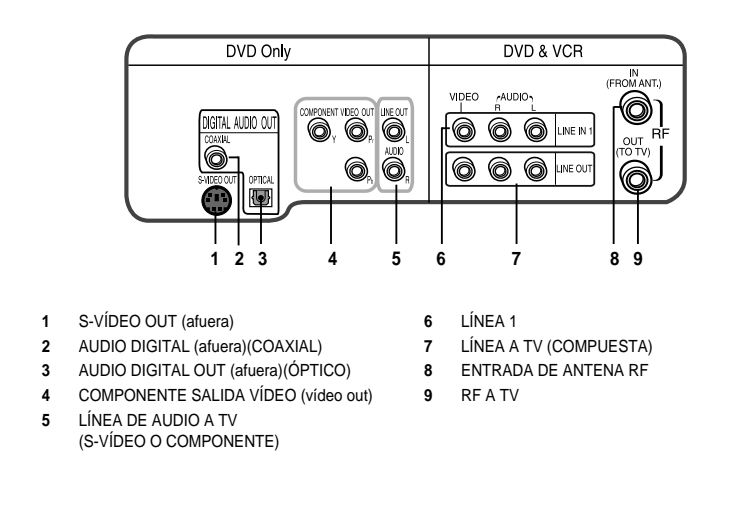

# **Pantalla del Panel Frontal**

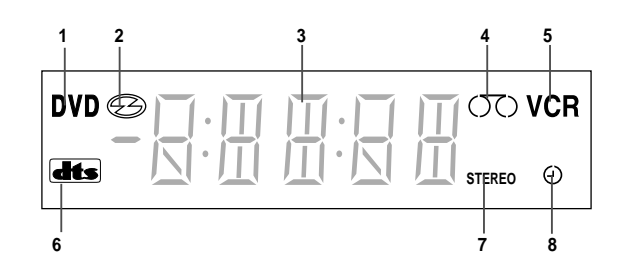

- **1** El conjunto DVD está activo.
- **2** El medio DVD o CD se cargó.
- **3** Se muestra la hora, la posición del contador, el tiempo restante, o estado de la unidad en curso.
- **4** Se inserta la cinta de casete.
- **5** La unidad VCR está activo.
- **6** Un DVD con banda de sonido DTS está cargado.
- **7** Se está reproduciendo la pista Hi-Fi (alta fidelidad) de una cinta VHS. (El espectáculo de TV vídeo en curso se difunde en estéreo.)
- **8** Un cronómetro de grabación está programado o en curso. Si parpadea hay un error. También se muestra sin las agujas del reloj para indicar que hay una grabación en curso y parpadea cuando el VCR está en modo Pausa.

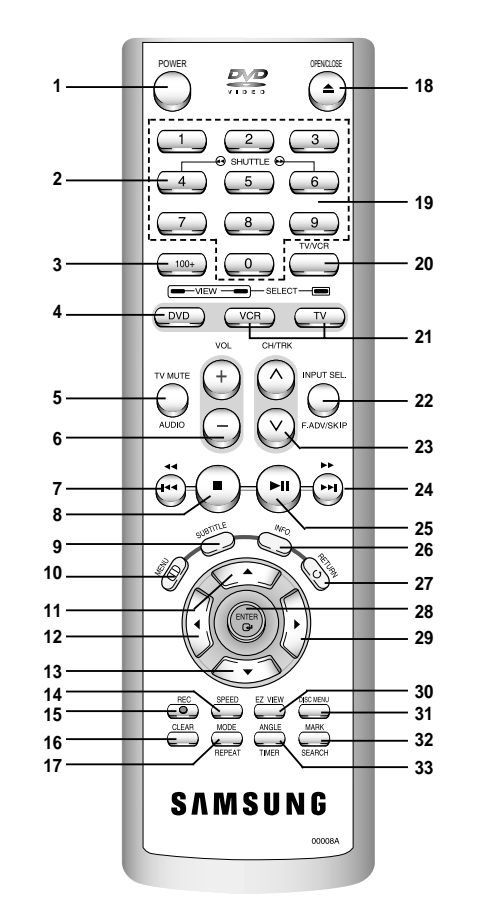

#### **2** TRANSPORTADOR << / >> **3** 100+ **4** DVD **5** TV MUTE. AUDIO **6** VOLUMEN +/– **7** REWIND (REBOBINAR) SALTEAR HACIA ATRÁS **8** STOP (DETENER) **9** SUBTÍTULO **10** MENU **11** ARRIBA **12** IZQUIERDA **13** ABAJO **14** SPEED **15** GRABAR **16** BORRAR **17** MODO REPETIR **18** ABRIR/CERRAR **19** 0-9 **20** TV/VCR **21** VCR, SELECCIONAR TV **22** ENTRADA SEL. SALTEAR/ AVAN **23** CANAL REPRODUCCIÓN A/V **<sup>24</sup>** FAST-FORWARD (RÁPIDO ADELANTE) SALTEAR SIGUIENTE **25** REPRODUCIR/PAUSA **26** INFO. **27** RETORNO **28** PROGRAMAR ENTER (INTROD.) **29** DERECHA **30** EZ VIEW **31** DISC MENÚ **32** MARCA BUSCAR

**1** CORRIENTE ELÉCTRICA

**33** ÁNGULO COLOCAR CRONÓMETRO

# **Insertar Baterías al Control Remoto**

• Quitar la cubierta de baterías presionando sobre el espacio indicado y deslizando la cubierta en dirección de la flecha.

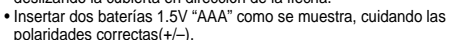

• Al terminar, deslizar la cubierta hasta que haga click en su lugar.

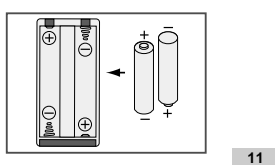

# **Uso de los Botones TV en el Control Remoto**

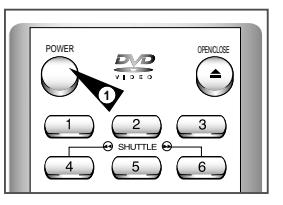

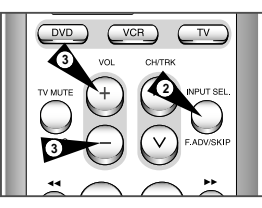

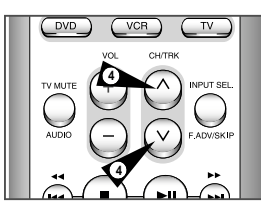

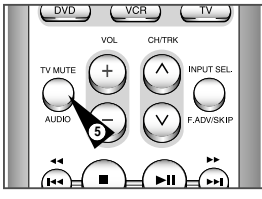

*El control remoto de su VCR funcionará con televisores Samsung y con marcas compatibles.*

Para determinar si su equipo de televisión es compatible, siga las instrucciones de más abajo.

- **1** Encienda su televisor.
- **2** Apunte el control remoto hacia la televisión.
- **3** Mantenga apretado el botón TV e introduzca un código de dos dígitos correspondientes a la marca de su equipo de televisión, oprimiendo los botones numéricos adecuados.

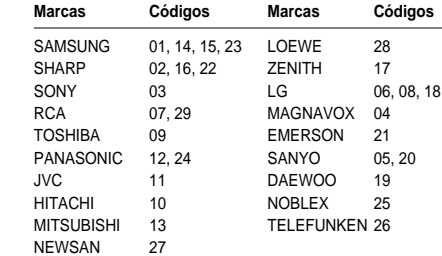

Resultado: Si su equipo de televisión es compatible con el control remoto, se desconectará. Ahora estará programado para operar con el control remoto.

➢ Si se indican varios códigos para su marca de televisión, pruebe uno por vez hasta hallar el que responda.

☛ Cuando cambie las baterías en el control remoto, debe reprogramar el código siguiendo el mismo procedimiento.

Así podrá controlar la televisión usando los siguientes botones:

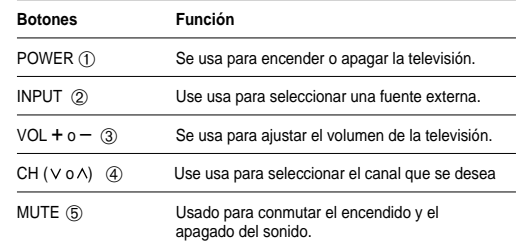

**Example 1** Las distintas funciones no necesariamente operarán en todos los equipos de televisión. Si se presentan problemas, opere directamente la televisión.

# **Conexiones Básicas**

*En esta sección, se conectará el DVD-VCR al televisor y se operará la programación automática (Auto Setup) que busca los canales automáticamente.*

*NOTAS:*

- *Apéndice A abarca las conexiones avanzadas.*
- *Aunque se desee usar S-Vídeo o Componente de salidas de vídeo, se DEBE conectar el DVD-VCR al televisor ya sea con RF estándar o la conexión de línea externa. Esto capacita para operar los menús del programa DVD-VCR.*
- **1 Conectar Antena/Cable a DVD-VCR** Conectar la antena cable RF desde la antena interior/exterior o la salida de cable a pared al jack IN (FROM ANT) en el panel posterior del DVD-VCR.

### **2 Conectar DVD-VCR a TV**

Elegir uno de los siguientes métodos para conectar el DVD-VCR a la TV:

# **Conexión RF (Radio frecuencia)**

Conectar el cable antena RF provisto desde el jack OUT (a la TV) en el panel posterior del DVD-VCR a la entrada de la antena de televisión.

### **Conexión de línea**

Conectar un audio/vídeocable tipo RCA (rojo, blanco, amarillo) desde los jacks LINE OUT en el panel posterior del DVD–VCR a los jacks Line In (entrada) de televisión. Usar rojo para el audio derecho, blanco para el audio izquierdo y amarillo para el vídeo. NOTA: Se recomienda usar la Conexión de línea si el equipo de TV está equipado con jacks RCA.

### **3 Conectar el DVD-VCR**

Conectar el cable del DVD-VCR a una salida de pared estándar de 100-240V, 50/60Hz. No presione ningunos botones en el DVD-VCR o Remote durante sistema automático.

**4 Encender el DVD-VCR**

Presionar el botón "Power" (encendido) del control remoto o en el panel frontal del DVD–VCR.

- **5 Encender el equipo de TV** Presionar el botón "Power" (encendido) en el TV.
- **6 Preparar el equipo TV para canal 3 o 4 o Línea**  Asegurarse de usar el mismo canal que se seleccionó en el Paso 2. Si se usó la Conexión de línea, preparar el equipo TV para entrada de línea.

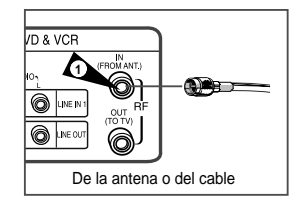

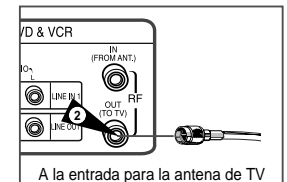

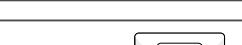

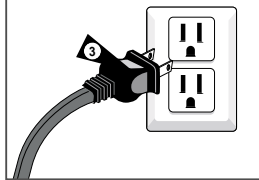

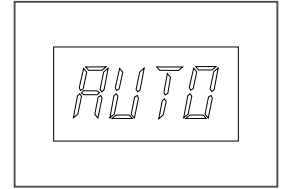

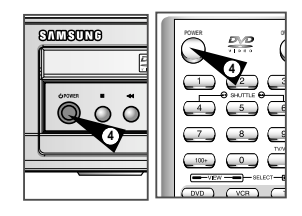

# **Botones de Control del Sistema**

*El DVD-VCR usa un solo conjunto de controles para operar ambos sistemas. Los siguientes botones son útiles para controlar eficazmente cada uno de los sistemas.* 

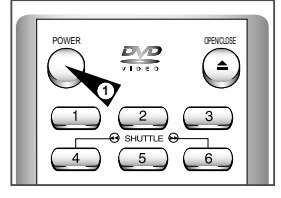

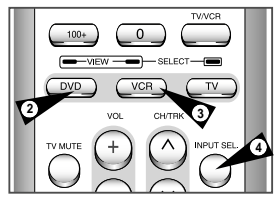

**1 Botón POWER**  Oprima el botón POWER en el control remoto del panel frontal para iniciar la operación del DVD-VCR.

- **2 Botón DVD**  Oprima el botón DVD en el control remoto cuando desee usar el sistema DVD.
- para indicar que este sistema se ha seleccionado. **3 Botón VCR**
- Oprima el botón VCR en el control remoto cuando desee usar el sistema VCR.
- El indicador VCR se iluminará en la pantalla del panel frontal para indicar que el VHS se ha seleccionado.

• El indicador DVD se iluminará en la pantalla del panel frontal

- **4 DVD-VCR Toggle (Cambiar de DVD a VCR)** Oprimir el botón DVD-VCR TOGGLE en el panel frontal para pasar el control del sistema DVD al sistema VCR.
- **5 Botón INPUT SEL.**

Presionar el botón INPUT SEL. repetidamente para recorrer todas las fuentes de alimentación, incluyendo el sintonizador (Can.##), Línea 1 (entrada posterior AV ), y Línea 2 (entrada frontal AV).

# **Reproducción Básica DVD**

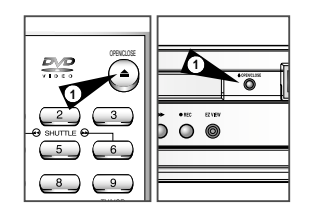

**4**

**4**

 $\Omega$  $\bigcirc$  $\Omega$  $\subset$ 

 $D\sqrt{D}$ 

### *Seguir estas instrucciones para reproducir un DVD.*

**1 Abrir bandeja de disco** 

Presionar el botón OPEN/CLOSE (abrir/cerrar) en el control remoto o en el panel frontal para activar automáticamente el DVD-VCR y abrir la bandeja del disco.

### **2 Insertar el disco**

Colocar el disco en la bandeja con el lado de la etiqueta hacia arriba. Si el disco tiene dos lados, orientarlo con la etiqueta deseada hacia arriba.

### **3 Cierre la bandeja del disco**

Presionar el botón OPEN/CLOSE (abrir/cerrar) del control remoto o del panel frontal para cerrar la bandeja del disco. • Asegúrese de que ha seleccionado el sistema DVD.

### **4 Reproducir el DVD**

Presionar el botón ❿**ll** Play/Pause (reproducir/pausa) del control remoto o panel frontal.

- Muchos discos se iniciarán automáticamente tan pronto como se cierra la bandeja del disco.
- Si el DVD tiene un menú en el disco, o más de un título, estos pueden aparecer en el display en pantalla.

#### **5 Opciones Adicionales DVD**

- Para opciones de programas avanzados DVD, ver páginas 25~35.
- Para características especiales DVD, ver páginas 36~51.

**Reproducción Básica VHS**

*Para reproducir una cinta de vídeo, simplemente insértela en la unidad VHS y presione el botón Play (reproducir). Las cintas sin Lengüetas de protección contra borrado pueden ser colocadas para ser reproducidas automáticamente cuando se insertan; ver página 53.*

### **1 Insertar la cinta VHS**

Insertar una cinta de vídeo VHS estándar en la unidad VHS. • Cuando se inserta una cinta de video, el equipo se prende automáticamente.

**2 Reproducir la cinta**

Presionar el botón **►II** (Reproducir/Pausa) del control remoto o en el panel frontal.

Si falta la Lengüeta de protección contra borrado en la cinta y se enciende la Reproducción automática, la cinta comenzará a reproducirse automáticamente. Ver página 53.

#### **3 Detener la reproducción**

Presionar el ■ botón (Stop) en el control remoto o en el panel frontal.

#### **4 Expulsar cinta**

Presionar el botón OPEN/CLOSE en el control remoto o el botón EJECT (Expulsar) en el panel frontal.

### **5 Opciones adicionales VCR**

- Por características especiales de reproducción VCR, ver páginas 52~54.
- Por características de grabación VCR, ver páginas 55~57.
- Por características de grabación cronometrada, ver página 58.

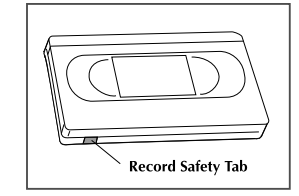

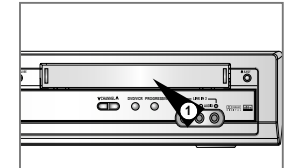

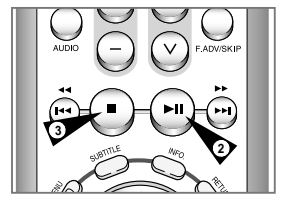

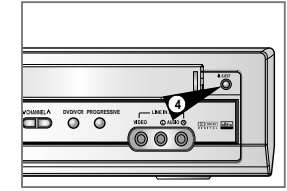

# **Operaciones Básicas del Sintonizador de TV**

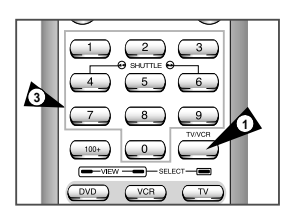

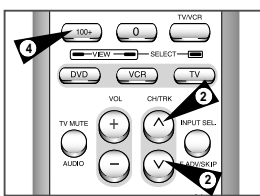

*Se usan los siguientes botones cuando se ve televisión por medio del sintonizador de TV incorporado al DVD-VCR.* 

- **1 Abrir el menú** "**MENÚ PRINCIPAL" 19 <b>Abrir el menú** "MENÚ PRINCIPAL" **19 a ren**éna del sintonizador de su TV al sintonizador **1 Abrir el menú** "MENÚ PRINCIPAL" **1 TV/VCR** Oprimir para cambiar del sintonizador de su TV al sintonizador interno VCR. • Usted no necesita presionar el botón TV/VCR en modo VCR.
	- **2 Canal Up/Down (arriba/abajo)** Oprimir para cambiar al canal siguiente o al previo.
	- **3 Botones 0-9**  Oprimir para seleccionar los canales directamente.
	- **4 Botón 100+** Oprimir para seleccionar 100 canales y más. Primero, oprimir el botón 100+ luego oprimir los dígitos restantes usando los botones 0-9.
	- **5 Pantalla** Oprimir para mostrar el canal que está viendo. • También trabaja en modo DVD y VCR.

### *Para cambiar el menú desplegado en pantalla a inglés a francés o a español, siga estos pasos del menú de idiomas.*

Con la unidad en modo Stop de DVD, oprimir el botón MENU.

**Menú de Idiomas**

- **2 Seleccione "SETUP"** Usando los botones ARRIBA / ABAJO, mueva el cursor de selección a "Setup", y luego presione ENTER para seleccionar.
- **3 Seleccionar "Idioma"** Usando los botones Up/Down (arriba/abajo) y Left/Right (izquierda/derecha), mueva la flecha de selección a "Language/Idioma/Langue", luego presione el botón ENTER.
- **4 Colocar "Inqlés/Francés/Español"** Mover la flecha de selección a su idioma de deseado, luego oprima el botón ENTER para seleccionar.

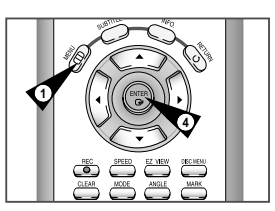

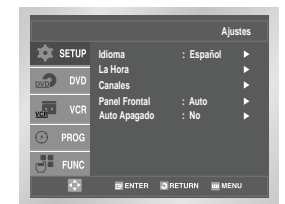

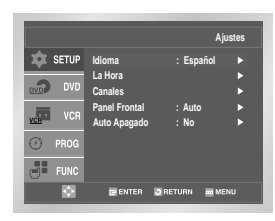

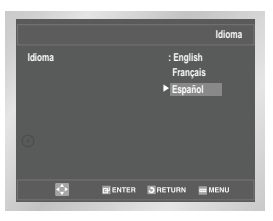

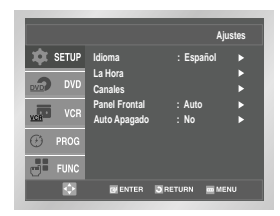

# **Menú de Navegación On-Screen (en pantalla)**

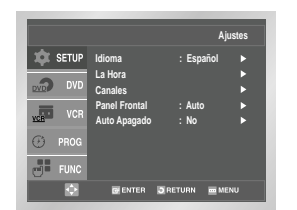

**2**

**2**

**2**

**4**

- *El sistema de menú en pantalla le permite iniciar todas las funciones por su DVD-VCR. Los siguientes botones se usan para abrir y navegar a través del sistema del menú en pantalla.*
- **1 Botón MENÚ PRINCIPAL** Con la unidad en modo Stop de DVD, oprimir para acceder en pantalla al menú del sistema DVD-VCR.
- **2 Up/Down (arriba/abajo) y Left/Right (izquierda/derecha)** Mueve la flecha de selección de menú hacia arriba, hacia abajo, hacia izquierda y hacia derecha para recorrer a través de las opciones del menú.
- **3 Botón ENTER (introducción)**  Oprimir para confirmar la ubicación en algunos menús.
- **4 Botón RETURN (retorno)**  Vuelve al último menú visto o sale del menú del sistema.

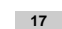

**2**

**3**

**1**

# **Ajustar el Reloj**

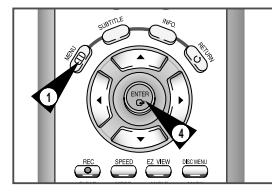

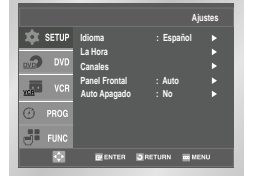

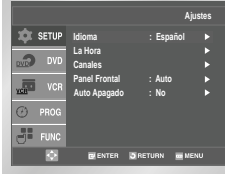

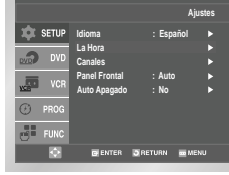

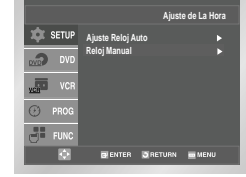

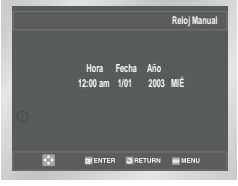

#### *Si Auto Setup (programación automática) no puede hallar una estación local de TV para iniciar el reloj interno DVD-VCR, siga estas instrucciones para iniciar manualmente fecha /hora. NOTA: Es importante ajustar el reloj por el Registro exacto del cronómetro.*

- **1 Abra "MENU"** Presione el botón MENU cuando el DVD esté en modo Stop o Play.
- **2 Seleccione "SETUP"** Usando los botones ARRIBA / ABAJO, mueva el cursor de selección a "Setup", y luego presione ENTER para seleccionar.
- **3 Seleccione "La Hora"** Use los botones ARRIBA / ABAJO para resaltar "La hora", y luego presione el botón ENTER.
- **4 Seleccione "Reloj Manual"** Resalte "Reloj Manual", y luego presione el botón ENTER. • El menú Clock Set/Adjust cambiará como se muestra a continuación.

#### **5 Ajustar el reloj**

Oprima izquierda/derecha para seleccionar cada una de las siguientes opciones, luego oprima arriba/abajo para ajustar cada opción:

- **• Ajustar la Hora** Usando los botones Up/Down (arriba/abajo) para hora.
- **• Ajustar Minutos** Usando los botones Up/Down (arriba/abajo) para minutos.
- **Ajustar Mes**  Usando los botones Up/Down (arriba/abajo) para mes.
- **Ajustar Día** Usando los botones Up/Down (arriba/abajo) para día.
- **Ajustar Año** Usando los botones Up/Down (arriba/abajo) para año.

### **6 Confirmar ajustes**

Oprimir el botón RETURN (retorno) para guardar los ajustes del reloj y volver al menú Setup (programa).

• Oprimir Return nuevamente para salir.

### **Ubicación de Sintonizador de Banda**

*Esta función permite ajustar manualmente el sintonizador de banda del DVD-VCR a la antena o cable, cualquiera sea que se haya conectado al jack (enchufe) de la antena durante la programación inicial.*

- *Usar esta ubicación sólo si el Auto Setup detecta un sintonizador de banda incorrecto, es decir, los canales son introducidos en números incorrectos.*
	- **1 Abrir el menú "MENÚ PRINCIPAL"** Con la unidad en modo Stop de DVD, oprimir el botón MENU.
	- **2 Seleccione "SETUP"** Usando los botones ARRIBA / ABAJO, mueva el cursor de selección a "Setup", y luego presione ENTER para seleccionar.
	- **3 Seleccionar "Canales"** Usando los botones Up/Down (arriba/abajo) y Left/Right (izquierda/derecha), mover la flecha de selección a "Canales", luego oprimir a la ENTER para seleccionar.
	- **4 Seleccionar "Ant. Cable"**
		- Mover la flecha de selección "Ant.Cable", luego oprimir a la derecha para seleccionar de entre las siguientes opciones: • Antena – indica que el DVD-VCR está conectado a una antena VHF/UHF interior o exterior,
		- Cable indica que el DVD-VCR se conecta a cualquier antena de televisión comunitaria (es decir, cable de TV sin caja de cable).

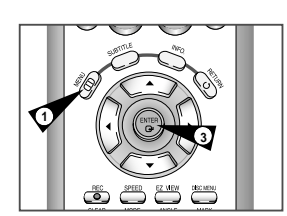

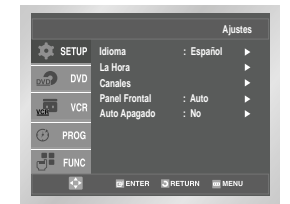

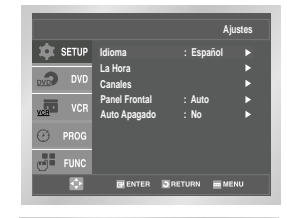

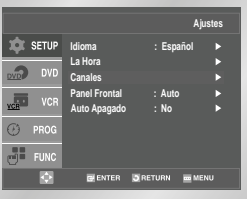

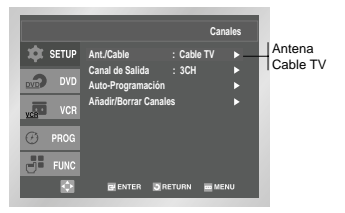

# **RF Canal de Salida**

# **Búsqueda Automática de Canal**

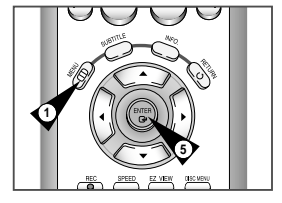

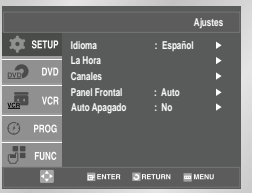

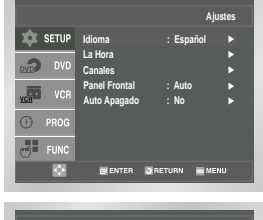

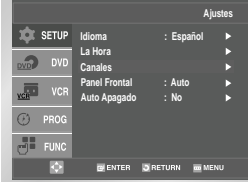

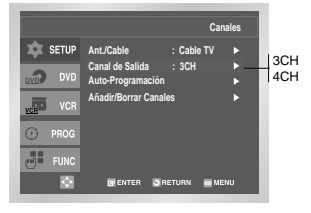

- **1 Abrir el menú "MENÚ PRINCIPAL"** Con la unidad en modo Sotp de DVD, oprimir el botón MENU.
- **2 Seleccione "SETUP"** Usando los botones ARRIBA / ABAJO, mueva el cursor de selección a "Setup", y luego presione ENTER para seleccionar..
- **3 Seleccionar "Canales"** Usando los botones Up/Down (arriba/abajo) y Left/Right (izquierda/derecha), mover la flecha de selección a " Canales", luego oprima a la ENTER para seleccionar.
- **4 Seleccionar "Canal de salida"** Mover la flecha de selección a "Canal de salida" luego oprima a la derecha para cambiar.
- **5 Cambiar "Canal de salida"** Un mensaje aparecerá en su TV. Luego oprima a la ENTER para cambiar.
- **6 Cambiar "Canal de TV"** El mensaje siguiente aparecerá en su TV. Cuando desaparece el

mensaje, cambiar su TV al canal 3 o 4 para corresponder con el canal de salida del DVD-VCR.

- *Búsqueda automática de Canal, busca y guarda automáticamente todos los canales activos en su área.*
- **1 Abrir el menú "MENÚ PRINCIPAL"** Con la unidad en modo Stop de DVD, oprimir el botón MENU.
- **2 Seleccione "SETUP"** Usando los botones ARRIBA / ABAJO, mueva el cursor de selección a "Setup", y luego presione ENTER para seleccionar.
- **3 Seleccionar "Canales"** Usando los botones Up/Down (arriba/abajo) y Left/Right (izquierda/derecha), mover la flecha de selección a "Canales", luego oprimir a la ENTER para seleccionar.
- **4 Usar "Auto-programación"**
	- Mover la flecha de selección a "Auto-programación" luego oprimir a la ENTER para seleccionar
	- El DVD-VCR busca automáticamente todos los canales disponibles en la banda seleccionada por el sintonizador. Este procedimiento puede tomar unos pocos minutos para completarse.
	- Cuando se termina, se desplegará el canal más bajo encontrado.

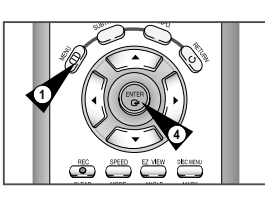

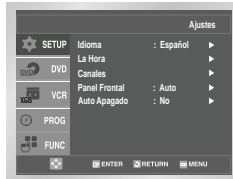

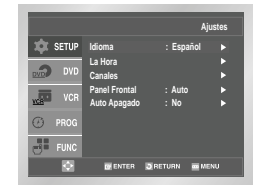

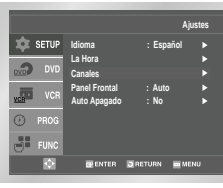

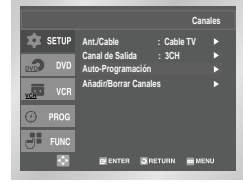

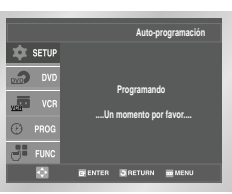

# **Añadir/Borrar Canales**

# **Atenuador de Luz del Panel Frontal**

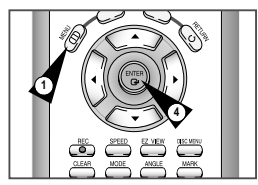

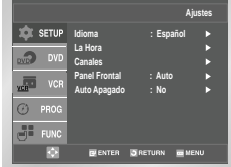

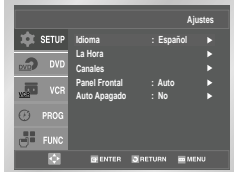

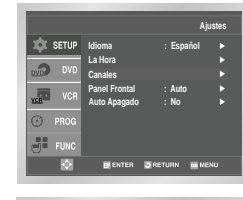

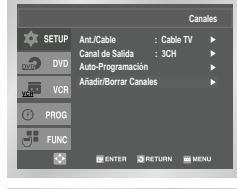

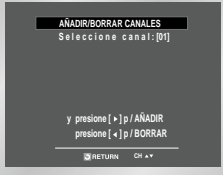

*Use esta función si la búsqueda automática de canal no encuentra el canal que le gustaría agregar o agrega el canal que desea quitar.*

- **1 Abrir el menú "MENÚ PRINCIPAL"** Con la unidad en modo Sotp de DVD, oprimir el botón MENU.
- **2 Seleccione "SETUP"** Usando los botones ARRIBA / ABAJO, mueva el cursor de selección a "Setup", y luego presione ENTER para seleccionar.
- **3 Seleccionar "Canales"** Usando los botones Up/Down (arriba/abajo) y Left/Right (izquierda/derecha), mover la flecha de selección a " Canales", luego oprima a la ENTER para seleccionar.
- **4 Seleccionar "Añadir/Borrar Canales"** Mover la flecha de selección a "Añadir/Borrar Canales", luego oprima a la ENTER para seleccionar.
- **5 Seleccionar Canal para Agregar/Quitar** Use los botones de CHA/ y (canal arriba/abajo) para sintonizar el número de canal que desee agregar o quitar.
- **6 Seleccionar "Añadir/Borrar canal"** Mover la flecha de selección a "Añadir/Borrar canal" luego oprima a la ▶ (derecha) para agregar/oprima a la ◀ (izquierda) para quitar el canal de su lista de canales.
	- Repetir los pasos 4 y 5 para agregar o quitar canales adicionales.

*Se puede colocar la pantalla del panel frontal para ser brillante todo el tiempo, oscura todo el tiempo, oscura entre la apagada.*

- **1 Abrir el menú "MENÚ PRINCIPAL"** Con la unidad en modo Sotp de DVD, oprimir el botón MENU.
- **2 Seleccionar "SETUP"** Usando los botones ARRIBA / ABAJO, mueva el cursor de selección a "Setup", y luego presione ENTER para seleccionar.
- **3 Determinar "Panel Frontal"** Mover la flecha de selección a "Panel Frontal" luego oprima a la
	- derecha para seleccionar de entre las siguientes opciones: • Auto – La imagen de panel frontal se oscurece
	- automáticamente durante la apagada; de otro modo, será brillante.
	- Brillo La imagen de panel frontal estará brillante todo el tiempo.
	- Oscuro La imagen de panel frontal estará atenuada todo el tiempo.

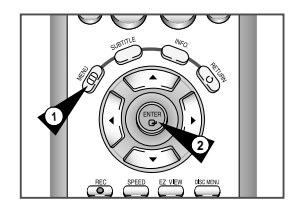

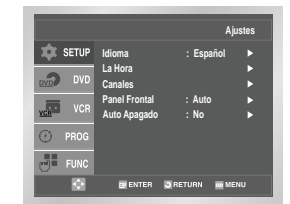

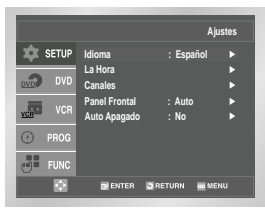

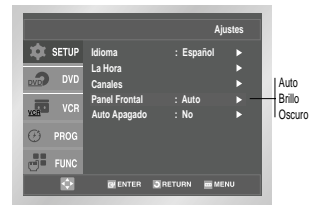

**22 23**

# **Apagado Automático**

**1 Abrir el menú "MENÚ PRINCIPAL"**

**2 Seleccionar "SETUP"**

**3 Seleccionar "Auto apagado"**

• No – La auto apagado es lisiada.

botón es presionado.

último boton es presionado.

Con la unidad en modo Sotp de DVD, oprimir el botón MENU.

Usando los botones ARRIBA / ABAJO, mueva el cursor de selección a "Setup", y luego presione ENTER para seleccionar.

Mover la flecha de selección a "Auto apagado", luego oprima a la derecha para seleccionar de entre las siguientes opciones:

• 1Hr – El DVD-VCR se apagará 1 hora después de que el último

• 2Hr – El DVD-VCR se apagará 2 horas después de que el

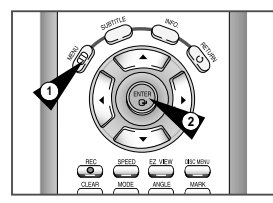

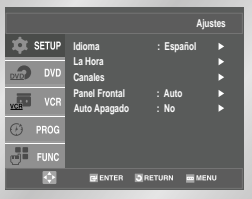

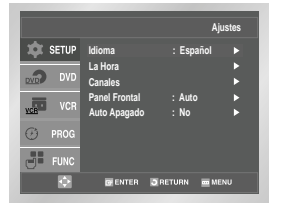

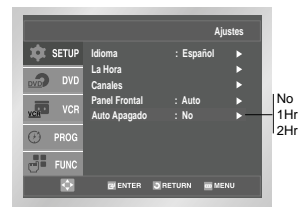

# **Menú de Idioma del Disco**

*Siga estos pasos para elegir su idioma preferido para los menús del disco DVD. El DVD-VCR predetermina automáticamente al idioma que elija si está disponible en un DVD determinado.*

- **1 Abrir el menú "MENÚ PRINCIPAL"** Con la unidad en modo Sotp de DVD, oprimir el botón MENU.
- **2 Seleccionar "DVD"** Usando los botones ARRIBA / ABAJO, mueva el cursor de selección a "Setup", y luego presione ENTER para seleccionar.
- **3 Seleccionar "Idioma"** Mover la flecha de selección to "Idioma", luego oprimir a la ENTER para seleccionar.
- **4 Seleccionar "Menú del Disco"** Resalte "Menú del disco", y luego presione el botón ENTER.
- **5 Establecer preferencia "I**dioma del Menú del Disco**"** Mover la flecha de selección a su idioma preferido para los menús del disco DVD, luego oprima Enter (Intro) para seleccionar.

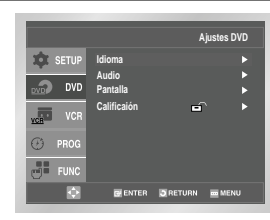

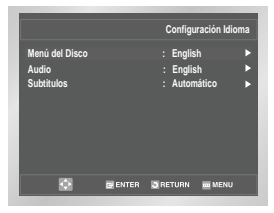

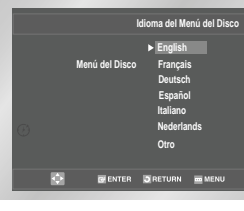

# **Idioma de Audio**

*Siga estos pasos para elegir su idioma preferido para las pistas de sonido de audio DVD. El DVD-VCR se predetemina automáticamente al idioma elegido si está disponible en un DVD determinado.*

- **1 Abrir el menú "MENÚ PRINCIPAL"** Con la unidad en modo Sotp de DVD, oprimir el botón MENU.
- **2 Seleccionar "DVD"** Usando los botones ARRIBA / ABAJO, mueva el cursor de selección a "Setup", y luego presione ENTER para seleccionar.
- **3 Seleccionar "Idioma"** Mover la flecha de selección to "Idioma", luego oprimir a la ENTER para seleccionar.
- **4 Seleccionar "Audio"** Resalte "Audio", y luego presione el botón ENTER.
- **5 Determinar preferencia "Idioma Audio"** Mover la flecha de selección a su idioma preferido para pistas de sonido de audio DVD, luego oprima Enter (Intro) para seleccionar.

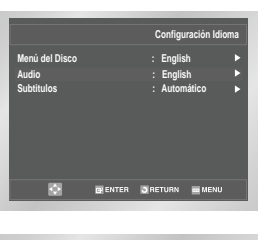

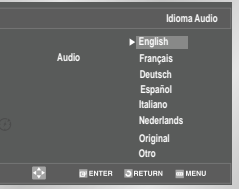

**24 25**

# **Idioma de Subtítulo**

### **Ajustes DVD SETUP Idioma Audio Pantalla** пf. **Calificaión**  $\overline{\mathbf{R}}$ **GAENTER DIRETURN CONE**

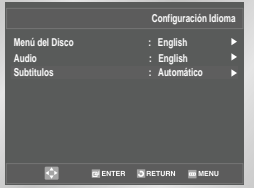

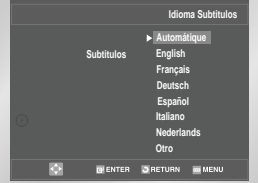

#### *Siga estos pasos para elegir su idioma preferido para los subtítulos DVD. El DVD-VCR automáticamente predeterminará el idioma que elija si está disponible en un DVD determinado.*

- **1 Abrir el menú "MENÚ PRINCIPAL"** Con la unidad en modo Sotp de DVD, oprimir el botón MENU.
- **2 Seleccionar "DVD"** Usando los botones ARRIBA / ABAJO, mueva el cursor de selección a "DVD", y luego presione ENTER para seleccionar.
- **3 Seleccionar "Idioma"** Mover la flecha de selección to "Idioma", luego oprimir a la ENTER para seleccionar.
- **4 Seleccionar "Subtitulos"** Resalte "Subtitulos", y luego presione el botón ENTER.
- **5 Determinar preferencia para "**Idioma Subtitulos**"** Mover la flecha de selección a su idioma de preferencia para subtítulos, DVD luego oprima Enter (Intro) para seleccionar.

# **Programación del Decodificador Dolby Digital**

*Si su receptor A/V está equipado con un decodificador Dolby Digital, su DVD-VCR puede conectarse a la salida de sonido Dolby Digital 5.1, pero DEBE habilitar esta función en el menú de la unidad para evitar daño a los parlantes.*

- *NOTA: Seleccionar "Si", SOLAMENTE si ha conectado el receptor A/V equipado con Dolby Digital, a la salida digital (óptica o coaxial en el panel posterior del DVD-VCR).*
- **1 Abrir el menú "MENÚ PRINCIPAL"** Con la unidad en modo Sotp de DVD, presionar el botón MENU.
- **2 Seleccionar "DVD"** Usando los botones ARRIBA / ABAJO, mueva el cursor de selección a "DVD", y luego presione ENTER para seleccionar.
- **3 Seleccionar "Opciones Audio"** Mover la flecha de selección to "Opciones Audio", luego oprimir a la ENTER para seleccionar.
- **4 Iniciar "Salida Digital"**
	- Mueva la flecha de selección a "Salida Digital" luego oprima a la derecha para seleccionar de entre las siguientes opciones: • PCM – Indica que su Receptor A/V NO está equipado con un decodificador Digital Dolby.
	- Bitstream Indica que su receptor A/V está equipado con un decodificador Digital Dolby.

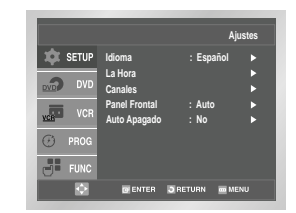

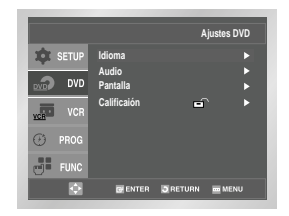

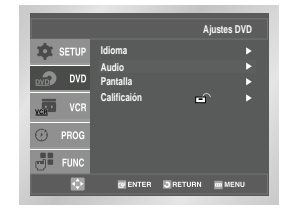

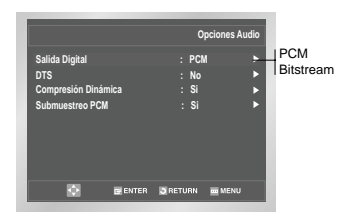

# **Programación del Decodificador DTS**

**Ajustes DVD**

 $\mathbf{r}$ 

**EVENTER DRETURN EMEN** 

**Ajustes DVD**

ഹ

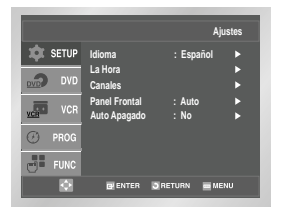

**Idioma Audio Pantalla Calificaión**

**EQUI SETUP** 

**ALC: NO** 

**SETUP** 

51 FUN ਾਕ

**Idioma Audio Pantalla Calificaión**

*Si su receptor A/V está equipado con un decodificador DTS, su DVD-VCR puede obtener sonido digital DTS, pero DEBE capacitar esta función en el menú de la unidad.*

- *NOTA: Seleccionar "Si" SOLAMENTE si ha conectado a un receptor A/V equipado con DTS, a la Salida digital (óptica o coaxial) en el panel posterior del DVD-VCR*
- **1 Abrir el menú "MENÚ PRINCIPAL"** Con la unidad en modo Sotp de DVD, presionar el botón MENU.
- **2 Seleccionar "DVD"** Usando los botones ARRIBA / ABAJO, mueva el cursor de selección a "DVD", y luego presione ENTER para seleccionar.
- **3 Seleccionar "Audio"** Mover la flecha de selección to "Audio", luego oprimir a la ENTER para seleccionar.

### **4 Colocar "DTS"**

Mueva la flecha de selección a "DTS" luego oprima a la derecha para seleccionar de entre las siguientes opciones: • No – Indica que su Receptor A/V NO está equipado con un decodificador DTS.

• Sí – Indica que su Receptor A/V está equipado con un decodificador DTS.

*La Compresión dinámica restringe la gama dinámica del sonido en un DVD, es decir, la diferencia entre los pasajes de volumen alto y los de volumen bajo de cada una de las pistas.*

**Compresión Dinámica**

- **1 Abrir el menú "MENÚ PRINCIPAL"** Con la unidad en modo Sotp de DVD, oprimir el botón MENU.
- **2 Seleccionar "DVD"** Usando los botones ARRIBA / ABAJO, mueva el cursor de selección a "DVD", y luego presione ENTER para seleccionar.
- **3 Seleccionar "Audio"** Mover la flecha de selección to "Audio", luego oprimir a la ENTER para seleccionar.
- **4 Establecer "Compresión Dinámica"** Mover la flecha de selección a compresión dinámica, luego oprimir a la derecha para seleccionar de las siguientes opciones:
	- Sí La gama dinámica total de pistas de sonido DVD se comprimirán de modo tal que los pasajes de sonido suave se harán más intensos y los pasajes de sonido intenso se suavizarán.
	- No La gama dinámica original será preservada.

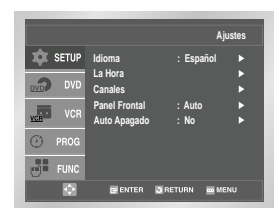

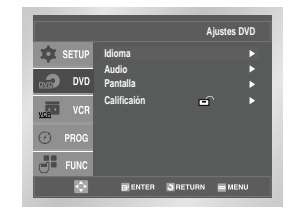

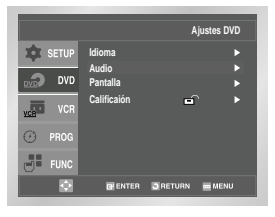

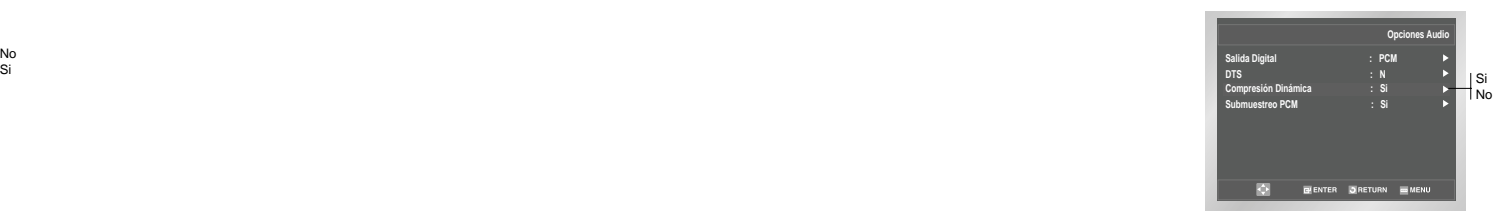

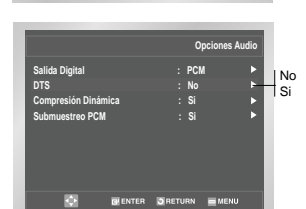

O'ENTER ORETURN THEN

# **Disminución de la frecuencia de muestreo del PCM**

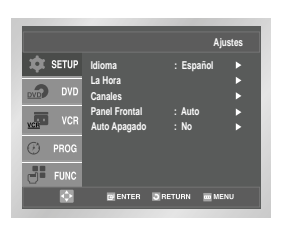

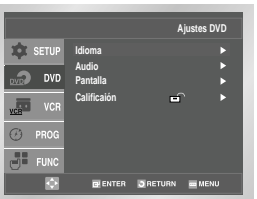

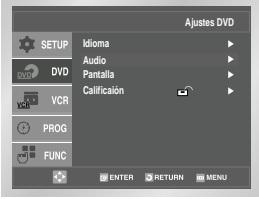

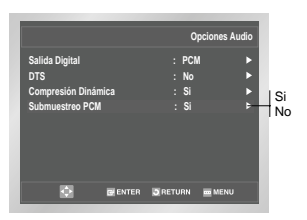

*Si su amplificador no es capaz de reproducir una señal de 96 Khz. La función PCM downsampling debe activarse*

**1 Abra "MENU"**

Presione el botón MENU cuando el DVD esté en modo Stop.

- **2 Seleccione "DVD"** Use los botones ARRIBA / ABAJO para resaltar "DVD", y luego presione el botón ENTER.
- **3 Seleccione "Audio"** Resalte "Audio", y luego presione el botón ENTER.
- **4 Establezca "Submuestreo PCM"** Resalte "Submuestreo PCM", y luego presione el botón DERECHA para seleccionar una de las opciones siguientes:
	- Si Cuando se reproduzca un disco con audio de 96 Khz, la frecuencia de 96 Khz se disminuirá a 48 Khz y se transmitirá la señal.
	- No Cuando se reproduzca un disco de 96 Khz, se transmitirá la señal a 96 Khz.

*Determinar la proporción (largo x ancho) de su pantalla de TV para que el reproductor DVD exhiba imágenes de tamaño adecuado para su televisor. Elija entre formato estándar, casilla de correo, o*

**Proporción de Imagen de TV**

*pantalla ancha.*

- **1 Abrir el menú "MENÚ PRINCIPAL"** Con la unidad en modo Sotp de DVD, oprimir el botón MENU.
- **2 Seleccionar "DVD"** Use los botones ARRIBA / ABAJO para resaltar "DVD", y luego presione el botón ENTER.
- **3 Seleccionar "Pantalla"** Resalte "Pantalla", y luego presione el botón ENTER.
- **4 Seleccionar "Formato TV"** Mover la flecha de selección a "Formato TV" luego oprima a la ENTER para seleccionar.
- **5 Determinar "Formato TV"** Mover la flecha de selección a "Formato TV" luego oprima a la ENTER para seleccionar de entre las siguientes opciones:
	- Widescreen (Panorámico)- Este método le permite ver la imagen completa de formato 16:9 en un televisor de pantalla ancha.
	- Letterbox (Buzón)- Este método presenta todo el ancho de la imagen de formato pantalla ancha en un televisor 4:3. Como resultado, aparecerán franjas negras en las partes superior e inferior de la pantalla.
	- Pan-Scan (Panorámico)- Es la manera usual de ver películas de DVD y VHS; este método corta selectivamente (moviéndose lateralmente y escaneando para mantener visible la parte más importante) las películas de formato ancho para adaptarse a una pantalla de televisión de formato estándar 4:3.

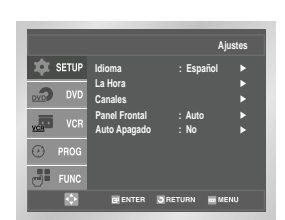

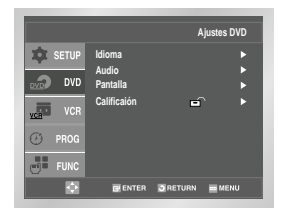

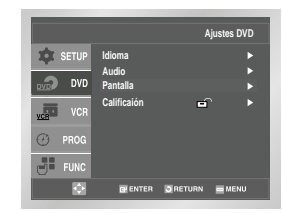

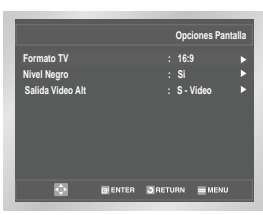

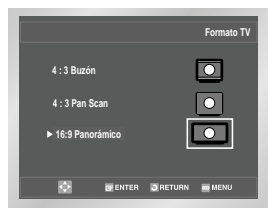

# **Black Level (Nivel de Negro)**

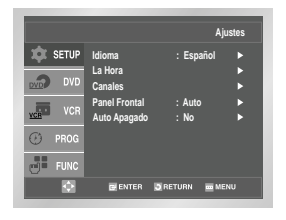

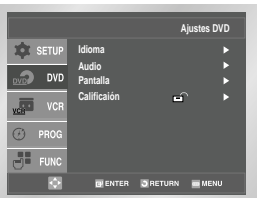

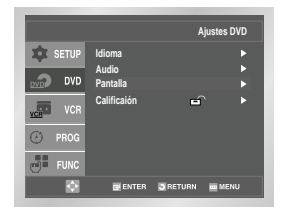

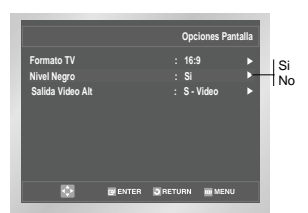

### *La función Black Level (nivel de negro) ajusta el nivel de negro de referencia en la señal de vídeo a una de estas dos opciones: • Alto - Estándar NTSC de nivel de negro. Produce un contraste*

- *consistente a través de todas las fuentes • Bajo - Nivel de negro mejorado, por contraste aumentado durante la reproducción DVD.*
- **1 Abrir el menú "MENÚ PRINCIPAL"** Con la unidad en modo Sotp de DVD, oprimir el botón MENU.
- **2 Seleccionar "DVD"** Use los botones ARRIBA / ABAJO para resaltar "DVD", y luego presione el botón ENTER.
- **3 Seleccionar "Pantalla"** Resalte "Pantalla", y luego presione el botón ENTER.
- **4 Definir "Nivel de Negro"**
	- Mover la flecha de selección a "Nivel de Negro" luego oprimir a la derecha para seleccionar de entre las siguientes opciones: • Si – Nivel de negro mejorado por brillo/contraste aumentados
	- cuando se ve DVD.
	- No Referencia estándar NTSC de nivel de negro por brillo/contraste consistente según todas las fuentes.

**Ajustes Alternativos para Vídeo Externo**

*Si conectó su DVD-VCR a su equipo de televisión usando el S-Vídeo o los jacks para Componente Video Out (vídeo externa), USTED DEBE determinar la selección "Alt (alternative) Video Out" en el menú de sistemas que aparecen en pantalla.*

- *Usted puede TAN SOLO ver el reproductor DVD a través del S-Vídeo o por el método de conexión con la componente de vídeo. El sintonizador y el VCR se pueden ver a través de la RF o las líneas de entrada.*
- **1 Abrir el menú "MENÚ PRINCIPAL"** Con la unidad en modo Sotp de DVD, oprima el botón."MENU"
- **2 Seleccionar "DVD"**

Use los botones ARRIBA / ABAJO para resaltar "DVD", y luego presione el botón ENTER.

**3 Seleccionar "Pantalla"**

Resalte "Pantalla", y luego presione el botón ENTER.

- **4 Seleccionar "Salida Video Alt."** Usando up/down (arriba / abajo), mueva la flecha de selección a "Salida Video Alt." luego oprima a la derecha para seleccionar.
	- S-Video Indica que se está usando el jack S-Video Out en el panel posterior para conectar a su TV.
	- Component-Seleccione esta opción si está usando los conectores COMPONENT VIDEO OUT (Salida de video componente) situados en el panel trasero para conectar a una TV de Barrido Progresivo (480p) o Entrelazado (480i).
	- Vea el manual del usuario de su TV para determinar el tipo de TV que tiene. -Interrelacion: Funcionará el modo de Barrido entrelazado.
	- -Progresivo: Funcionará el modo de Barrido progresivo, y no funcionará el S-Video ni el Video. • Presione el botón Progressive situado en el panel frontal si
	- usted tiene una TV de Barrido progresivo solamente. De lo contrario, la imagen se verá alterada.

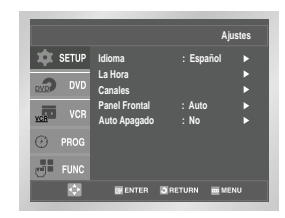

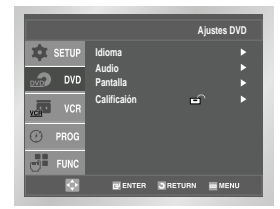

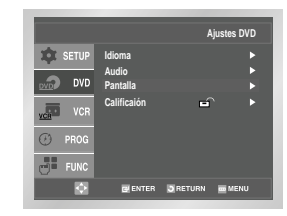

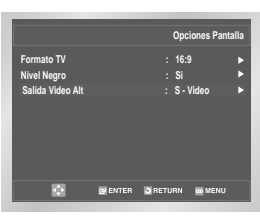

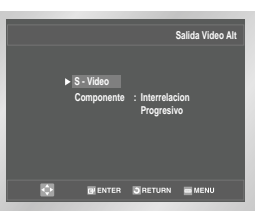

# **Ajuste de Control de Calibración**

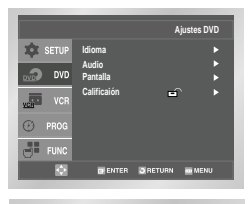

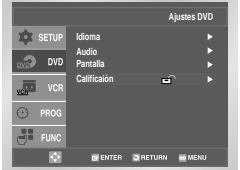

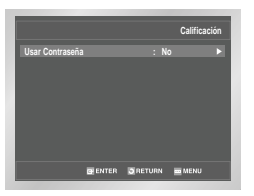

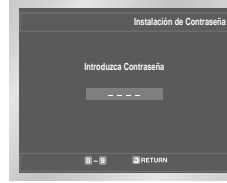

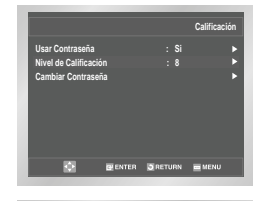

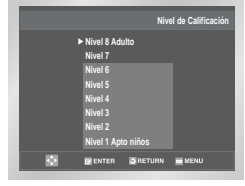

#### *Definiciones del "Rating Control" (Control de Clasificación) es un sistema protegido por contraseña que permite bloquear la representación de DVDs basado en su contenido. El sistema usa ocho niveles de clasificación.*

- *Si trata de reproducir un DVD que excede la clasificación seleccionada, aparecerá un mensaje de error. • No todos los discos están clasificados.*
- **1 Abrir el menú "MENÚ PRINCIPAL"** Con la unidad en modo Sotp de DVD, oprimir el botón MENU.
- **2 Seleccionar "DVD"** Usando los botones Up/Down (arriba/abajo) y Left/Right (izquierda/derecha), mover la flecha de selección a "Ajustes de DVD", luego oprimir a la ENTER para seleccionar.
- **3 Seleccionar "Calificación"** Mover la flecha de selección a "Calificación" luego oprima a la ENTER para seleccionar.

### **4 Seleccionar "Requerir Contraseña"**

- Mover la flecha de selección a "Requerir Contraseña" luego oprima a la derecha para seleccionar las siguientes opciones:
- No Indica que no se requiere contraseña para ver un disco DVD o para cambiar las opciones de Rating Control. Las definiciones alternativas no son necesarias.
- Sí Indica que se requiere la contraseña para visualizar algunos discos DVD y para ver las opciones de Rating Control. El menú cambiará como se muestra.

NOTAS:

- La primera vez que aparezca "Requerir Contraseña" (Pedir Contraseña), colóquela en "Sí" se le pedirá que introduzca una nueva contraseña.
- Si la pantalla "Introduzca Nueva Contraseña" aparece, luego de que "Requerir Contraseña" ha sido colocado en "Sí" Saltar al Paso 5.
- No hay Contraseña predeterminada.

### **5 Introducir contraseña**

- Introducir una contraseña de 4-dígitos usando los botones 0–9 en el control remoto.
- Escriba su contraseña y guárdela en un lugar seguro para el caso de necesitar cambiar sus definiciones más tarde.

### **6 Seleccionar "Nivel de Clasificación"**

Mover la flecha de selección a "Nivel de Clasificación" luego oprimir a la ENTER para seleccionar.

### **7 Cambiar Nivel de Clasificación**

Usar up/down para seleccionar uno de los siguientes niveles de clasificación:

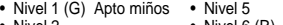

- Nivel 2 Nivel 6 (R)
- Nivel 7 (NC-17)<br>• Nivel 8 Adulto • Nivel 4  $(PG-13)$ 
	-

Todas las clasificaciones por arriba del nivel que ha seleccionado serán también bloqueadas, es decir, si bloquea el nivel 6 luego los niveles 7 y 8 también serán bloqueados.

• Si olvidó su contraseña, presione "power on" para comenzar de nuevo desde el principio sin ningún disco en la unidad. Presione simultáneamente los botones REW y F.F en el panel frontal durante 5 segundos. Aparecerá el mensaje "reset ok". Presione el botón POWER y el DVD-VCR pasará al modo "Auto Setup" (Configuración automática). (Véase la página 13)

# **Conexiones del Receptor A/V**

*Para aprovechar totalmente la experiencia del cine teatro que DVD ofrece, puede conectar su DVD-VCR a un sistema completo de Sonido envolvente, incluye un Receptor A/V y seis micrófonos de Sonido envolvente.* 

*Antes de comenzar...*

- *Si su receptor A/V ESTÁ equipado con un decodificador Digital Dolby, tiene la opción de evitar el decodificador digital Dolby. Use la conexión de Digital Audio Out de más abajo.*
- **1 Digital Audio Out (Audio digital afuera)**  Conectar YA SEA un cable óptico O un cable coaxial digital de los
- jacks "Digital Audio Out" en el panel posterior del DVD-VCR a sus correspondientes jacks "Digital Audio Input" de su receptor A/V:
- Óptico
- Uso cable óptico cualquiera sea la conexión disponible.
- Coaxial en su Receptor A/V.

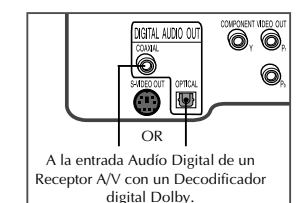

# **Funciones Especiales de Reproducción**

**2 1**

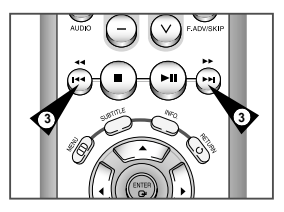

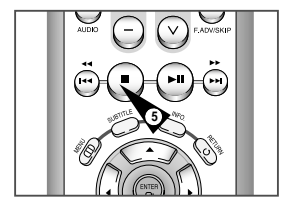

### **1 Pausa**

Presionar el botón **▶ll** (Play/Pause) en el control remoto durante la reproducción.

*Durante la reproducción DVD/CD, puede seleccionar las siguientes opciones especiales. Para reiniciar la reproducción normal, presionar el botón "* ❿**ll (***Play/Pause)" (reproducción/pausa).*

- La película se detendrá y el sonido enmudecerá.
- Para reiniciar la reproducción, presionar el botón ❿**ll** (Play/Pause). • Si se deja el reproductor en modo Pausa por 5 minutos, se detiene automáticamente.

#### **2 Avance por cuadros**

- Estando en modo Pausa, presionar el botón F.ADV/SKIP. (SALT./AV. C.) en el control remoto para avanzar un cuadro por vez.
- El sonido enmudece durante el modo Avance por cuadro.
- Presionar Play/Pause para reiniciar la reproducción normal.
- NOTA: Avance por cuadro funciona sólo hacia delante.

### **3 Skip Forward/Back (Saltar hacia delante/atrás)**

Mientras un CD o disco DVD está en el modo Reproducir (Play), presionar los botones Skip Forward/Back (❿❿**I**/ **I**➛➛) del control remoto o panel frontal para saltar hacia delante o atrás a través de capítulos/pistas de disco.

- Skip Forward (saltar hacia delante) salta hacia el próximo capítulo/pista.
- Skip Back (saltar hacia atrás) salta hacia el comienzo del capítulo/pista en curso.
- Presionar Skip Back nuevamente para saltar hacia el comienzo del anterior capítulo/pista

### **Búsqueda hacia adelante/hacia atrás**

Mientras un disco está en modo Reproducción, mantenga presionado los botones Forward/Back(❿❿**I** / **I**➛➛) en el control remoto o panel frontal para buscar visualmente hacia adelante/hacia atrás a velocidades de 2X-4X-8X-16X-32X-128X. Presione el botón ❿**ll** (Play/Pause) para reanudar la velocidad normal.

NOTA: Velocidades de búsqueda en CD 2X, 4X, 8X

### **4 Movimiento lento**

Durante la reproducción, presionar el botón ❿**ll** (Play/Pause) en detener la imagen. Luego usar Search Forward (buscar adelante) (❿❿) para reproducir en movimiento lento a velocidades variables.

- Mantenga presionado el botón FORWARD ( $\blacktriangleright$ ) en el control remoto o en el panel frontal para aumentar o disminuir la velocidad de la reproducción a 1/8, 1/4 ó 1/2 de la velocidad normal.
- El audio se silencia durante la reproducción en cámara lenta.. • Presione el botón ❿**ll** (PLAY/PAUSE) para reanudar la reproducción normal.

NOTA: La función Slow (Cámara lenta) no está disponible para CD.

### **5 Stop/Resume (Detener/reiniciar)**

- Presionar el botón Stop (detener) una vez para detener la reproducción. Para reiniciar el DVD/CD desde el punto donde se detuvo el disco, presionar el botón **▶ll** (Play/Pause).
- Presionar el botón (Stop) dos veces para detener completamente la reproducción. La próxima vez presionar ❿**ll** (Play/Pause), el disco comenzará de nuevo desde el principio.

# **Menú de Navegación del Disco**

*Muchos DVDs caracterizan su propio sistema de menú, donde se puede seleccionar títulos, capítulos, pistas de sonido, subtítulos y características especiales del disco tales como movie trailers e informaciones del cast (créditos). Use estos botones para hacer selecciones en el menú de los discos.*

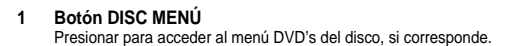

**2 A**, ▼ **o 4**, ▶

Usar para navegar por las opciones de menús del disco DVD.

• Oprima hacia arriba, abajo, izquierda y derecha para destacar las opciones del menú.

**3 Botón ENTER (introducir)** Presionar para hacer su selección en el menú del disco.

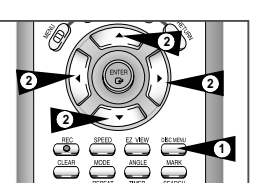

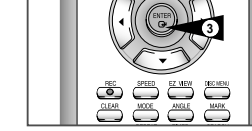

# **Ajuste de la relación de aspecto (EZ View)**

### **1 Presione el tecla EZ VIEW.**

- Cada vez que se presiona el tecla, el tamaño de la pantalla cambia.
- El modo zoom de la pantalla funciona de manera diferente según el ajuste de la pantalla en el menú de configuración inicial.
- Para asegurar la operación correcta del tecla EZ VIEW, debe establecer la relación de aspecto correcta en la configuración inicial (Ver página 31).

### **2 Si está utilizando una TV de formato 16:9**

#### **- Para los discos grabados en formato 16:9**

- **Pantalla Panorámica** Presenta el contenido del DVD en el formato 16:9 (relación de aspecto).
- **Ajuste Pantalla**
- Las partes superior e inferior de la pantalla se eliminan. Si se reproduce un disco grabado en formato 2.35:1, las franjas negras en los extremos superior e inferior de la pantalla desaparecerán. La película se verá alargada verticalmente. (Dependiendo del tipo de disco, las franjas negras pueden no desaparecer completamente.)
- **Ajuste Zoom**

Los extremos superior, inferior, izquierdo y derecho de la pantalla se eliminan y la parte central de la pantalla se agranda.

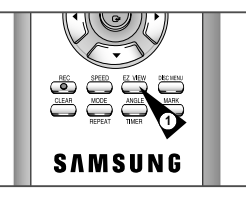

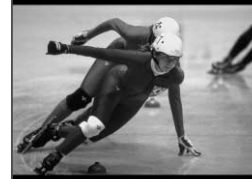

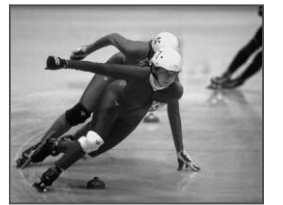

# **Ajuste de la relación de aspecto (EZ View)**

# **Título/Capítulo/Selección del Contador**

#### **- Para los discos grabados en formato 4:3**

#### • **Ancho Normal**

Presenta el contenido del DVD en el formato 16:9 (relación de aspecto). La película se verá alargada horizontalmente.

#### • **Ajuste Pantalla**

Los extremos superior e inferior de la pantalla se eliminan y aparece la pantalla completa. La película se verá alargada verticalmente.

#### • **Ajuste Zoom**

Los extremos superior, inferior, izquierdo y derecho de la pantalla se eliminan y la parte central de la pantalla se agranda.

#### • **Ajuste Vertical**

Si un DVD grabado en formato 4:3 se ve en una TV de formato 16:9, aparecerán las franjas negras en los extremos izquierdo y derecho de la pantalla para evitar que la película se vea alargada horizontalmente.

### **3 Si está utilizando una TV de formato 4:3**

#### **- Para los discos grabados en formato 16:9**

#### • **Formato 4:3 Buzon**

Presenta el contenido del DVD en el formato 16:9 (relación de aspecto). Aparecerán las franjas negras en las partes superior e inferior de la pantalla.

#### • **Formato 4:3 Pan-Scan**

Los extremos izquierdo y derecho de la pantalla se eliminan y se ve la parte central de la pantalla 16:9.

#### • **Ajuste Pantalla**

Los extremos superior e inferior de la pantalla se eliminan y aparece la pantalla completa. La película se verá alargada verticalmente.

#### • **Ajuste Zoom**

Si un DVD grabado en formato 4:3 se ve en una TV de formato 16:9, aparecerán las franjas negras en los extremos izquierdo y derecho de la pantalla para evitar que la película se vea alargada horizontalmente.

### **- Para los discos grabados en formato 4:3**

#### • **Pantalla Standard**

Presenta el contenido del DVD en el formato 4:3 (relación de aspecto).

#### • **Ajuste Pantalla**

Los extremos superior e inferior de la pantalla se eliminan y aparece la pantalla completa. La película se vería alargada verticalmente.

#### • **Ajuste Zoom**

Los extremos superior, inferior, izquierdo y derecho de la pantalla se eliminan y la parte central de la pantalla se agranda.

Esta función puede actuar de formas diferentes dependiendo del tipo de disco.

*Si presiona el botón display durante la reproducción DVD, podrá ver el título que está en curso, Capítulo/Pista y posición del contador. Puede también usar esta pantalla como atajo para seleccionar cualquier Capítulo/Pista o posición de contador en el disco.*

### **1 Visualizar pantalla DVD/CD**

Presionar el botón INFO. del control remoto durante la reproducción DVD/CD.

**2 Seleccionar título** Oprima UP/DOWN (arriba/abajo) para seleccionar título, luego oprima LEFT/RIGHT (izquierda/derecha) para cambiar entre todos los títulos disponibles en el disco.

• El icono "TITLE" se iluminará en el Display del Panel frontal, seguido por el número del título en curso, horas, minutos y segundos.

#### **3 Seleccionar Capítulo o Pista**

Oprima UP/DOWN (arriba/abajo) para seleccionar Capítulo o Pista, luego oprima LEFT/RIGHT (izquierda/derecha) para cambiar entre todos los Capítulos/Pistas disponibles en el disco.

**4 Seleccionar Posición del contador**  Oprima los botones UP/DOWN (arriba/abajo) para seleccionar el indicador de posición del contador, luego use los botones de números (0-9) para introducir la posición del contador en el formato HH:MM:SS (H = Horas, M = Minutos, S = Segundos).

➢ Para hacer que desaparezca la pantalla, vuelva a presionar el tecla INFO.

> Para acceder al título deseado cuando hay más de un título en el disco. Por ejemplo, si hay más de una película en un DVD, cada película será identificada. **Title**

La mayoría de los discos DVD se graban en capítulos de tal forma que usted puede encontrar fácilmente un pasaje específico. **Chapter**

Permite la reproducción de la película a partir del momento deseado. Usted debe introducir el momento de inicio como **Time** referencia.

Se refiere al idioma de la banda sonora de la película. En el ejemplo, la banda sonora está en inglés 5.1CH. Un disco DVD puede tener hasta ocho diferentes bandas sonoras. **Audio**

Se refiere a los idiomas de los subtítulos disponibles en el disco.Usted podrá escoger el idioma de los subtítulos o, si lo prefiere, desactivarlos para que no aparezcan en pantalla. Un disco DVD puede tener hasta 32 subtítulos diferentes. **Subtitle**

El efecto de sonido surround se genera usando dos altavoces frontales solamente. **3D Sound**

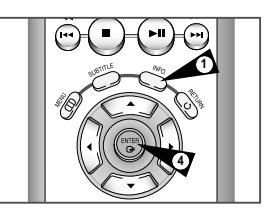

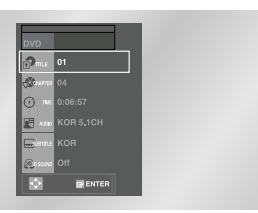

• The "TITLE" followed by seconds.

• The "CHAP followed by seconds.

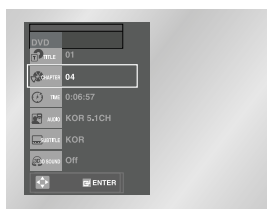

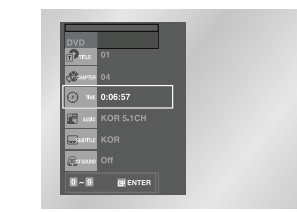

➢

# **Angulo**

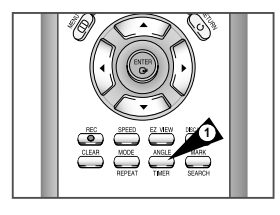

 $\left|\frac{\partial \Theta_0}{\partial t}\right|$  4/6  $\left|\frac{\partial \Theta_0}{\partial t}\right|$ 

# **Subtítulo**

*Algunos DVDs permiten visualizar la misma escena desde diferentes perspectivas, o ángulos, mientras están viendo una película. Presionar el botón ANGLE*

Si está disponibles múltiples ángulos en el DVD, la marca de ángulo aparecerá en la pantalla durante la reproducción.

Si la marca de ángulo está presente, presionar el botón ANGLE (ángulo) para ver el menú de Selección.

Oprima UP/DOWN (arriba/abajo) para seleccionar uno de los

*para activar esta función.*

**2 Opciones de ángulos de visualización**

**1 Comprobar marcador de ángulo**

**3 Seleccionar ángulo de pantalla** 

ángulos disponible en pantalla.

*Muchos DVDs proveen subtítulos en uno o más idiomas. El botón SUBTITLE provee un atajo para ver y seleccionar estas opciones.*

- **1 Abrir el menú "Subtítulos"** Durante la reproducción, presionar el botón "SUBTITLE".
- **2 Determinar idioma de subtítulos** Use los botones direccionales IZQUIERDA / DERECHA para seleccionar uno de los idiomas disponibles para los subtítulos.
	- Los idiomas para subtítulos están a menudo indicados con abreviaciones.
- **3 Activar subtítulos**
- Presione los botones direccionales ARRIBA / ABAJO para activar o desactivar los subtítulos.
- El subtítulo predeterminado está en No.
- Presionar el botón ENTER para confirmar su selección.

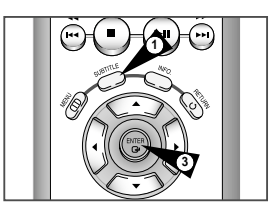

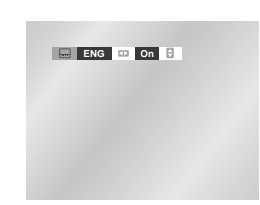

### **ENG <b>OfE**

# **Digest Pla**

# **1 DIGEST Bu**<br>During playba

- You'll see t
- chapters o
- When each
- chapter wi

#### **2 Set DIGEST** Press the up/ button to sele

- $\bullet$  Up to 9 wind time. Press 9.
- ➢ ◆ You desi
	- ◆ 'DIG use.

# **Repetir A-B**

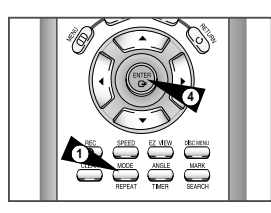

**Off Chapter Title A - B**

DVD

CD

**Off Track Disc A - B Of REM** 

*DVD o CD. Simplemente marque el punto de comienzo (A) y el final (B) del segmento que desea volver a ver.*

**1 Seleccionar la función "Repetir A-B"** Durante la reproducción, presionar el botón REPEAT luego oprima izquierda/derecha para seleccionar "Repetir A-B".

*La función "A-B Repetir" le permite repetir cualquier parte de un*

- "A-" destellará cuando "Repetir A-B" se seleccione. NOTA: Si está reproduciendo un CD, el menú mostrará "Pista" en lugar de "Capítulo"
- **2 Marque el Punto de Comienzo**  Presionar el botón "ENTER" al comienzo del segmento que desea repetir (Punto A).
	- "B" destellará luego que el "Punto A" se haya seleccionado. NOTA: El tiempo mínimo de repetición para AB es de 5 segundos.
- **3 Marque el Punto de Final** Presionar el botón "ENTER" nuevamente al final del segmento que desea repetir (Punto B). • El segmento comenzará a repetirse una y otra vez.
- **4 Cancelar "Repetir A-B"**

Presionar el botón REPEAT para abrir el menú "Repetir", oprima izquierda/derecha para destacar "Off", luego presionar el botón ENTER.

# **Repetir Capítulo/Título**

*Puede repetir un capítulo sólo o repetir el título completo.*

- **1 Abrir el menú "Repetir"** Durante la reproducción, presionar el botón REPEAT para abrir el menú Repetir.
	- El modo "Repetir" en curso destellará.
- **2 Seleccionar "Capítulo"** Oprima izquierda/derecha para seleccionar "Capítulo".
	- Cuando se seleccione "Repetir el Capítulo" para capítulo destellará en pantalla.
- **3 Repetir Capítulo** Presionar el botón "ENTER" para repetir el capítulo/pista en curso.
- **4 Seleccionar "Título"** Oprima izquierda/derecha para seleccionar "Título"
	- "Título" destellará cuando se seleccione "Repetir el Título".
- **5 Repetir Título** Presionar el botón ENTER para repetir el título.

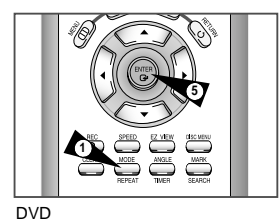

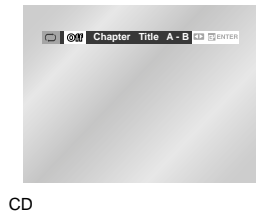

**Off Track Disc A - B**

**Sonido** *Muchos DVDs proveen varios idiomas y opciones de programaciones de sonido tales como Digital Dolby 5.1, Dolby Pro Logic, o LPCM 2 Channel audio. El botón AUDIO proporciona un atajo para ver y seleccionar entre todas las opciones disponibles para un disco determinado.* **1 Abrir el menú "Audio"** Durante la reproducción, presionar el botón AUDIO en el control remoto. **2 Seleccionar DVD Audio Pista** Use los botones direccionales IZQUIERDA / DERECHA para seleccionar el idioma / audio deseado en un DVD. **Stereo ENG DOLBY DIGITAL 5.1CH** DVD CD

• Los idiomas están representados por abreviaciones; por ej.: "ESP" para "español."

# **Marcas de Libros**

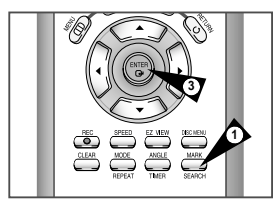

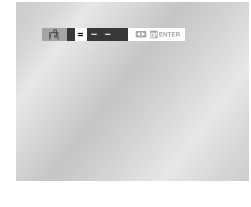

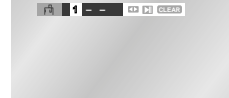

*Puede insertar hasta tres "Marcas de libro" en sus DVDs, para luego poder saltar velozmente a su escena o canción favorita.*

- **1 Abrir el Menú Bookmark (marca de libro)** Durante la reproducción, presionar el botón MARK en el control remoto. El encabezamiento "Icono" aparecerá en la pantalla.
- **2 Seleccionar lugar de marca de libro** Oprima izquierda/derecha para moverse hacia uno de los tres lugares de marcas de libros (- - -)
	- El lugar de la marca de libro destellará.

### **3 Establecer marca de libro**

Reproducir el DVD a la escena que desea marcar, luego presionar el botón ENTER. El número de la marca cambiará a número (1, 2 o 3). • Puede continuar ubicando hasta tres marcas de libros.

• Cuando haya terminado, presionar el botón MARK para salir.

### **4 Reproducir Bookmark (marca de libro)**

- Durante la reproducción, presionar el botón MARK en el control remoto.
- Oprima izquierda/derecha para mover a una marca de libro determinada previamente.
- Presionar el botón Play/Pause para reproducir la marca de libro. • Presionar el botón CLEAR (borrar) para cancelar la marca de libro.
- Presionar el botón MARK nuevamente para salir del menú Bookmark (marca de libro).

# **Reproducción de MP3/WMA**

Cuando se inserta un Disco MP3/WMA en el REPRODUCTOR DE DVD, se reproduce el primer archivo de música de la primera carpeta.

- Si hay más de dos extensiones de archivos, seleccione el medio de su preferencia.
- Para cambiar el medio que está actualmente en reproducción, presione el tecla STOP ( ■ ) dos veces y luego, presione el tecla MENU.
- Si no se presiona ningún tecla en el control remoto durante 60 segundos, desaparecerá el menú y se reproducirá el elemento seleccionado.
- 

### *Función de reproducción de MP3/WMA*

- **1.** Cuando se reproduce el primer archivo de música, el menú de las carpetas de música aparecerá en el lado derecho de la pantalla. Se pueden visualizar hasta 8 carpetas al mismo tiempo. Si tiene más de 8 carpetas en un disco, presione los teclas IZQ./DE. para traerlas a la pantalla.
- **2.** Use los teclas ARRIBA/ABAJO para seleccionar la carpeta de la música deseada, luego presione ENTER. Vuelva a usar los teclas ARRIBA/ABAJO para seleccionar un archivo de música. Presione ENTER para comenzar la reproducción del archivo de música.

### *Reproducción Programa/Aleatorio*

➢

- **1.** Presione el tecla MODE para alternar entre los modos PROGRAMA y ALEATORIO. Ver página 47 para obtener más información acerca de estos modos.
	- Presione el tecla REPEAT para que repita la música continuamente y presionelo otra vez para soltarlo. • La reproducción PROGRAMA/ALEATORIO no se puede usar si el disco tiene más de dos tipos de extensiones de archivo.

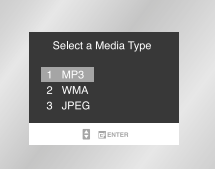

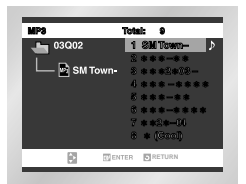

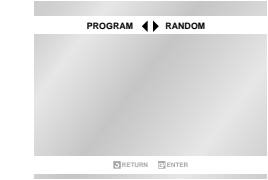

# **Reproducción de MP3/WMA**

### **Para programar en el orden deseado**

### *Discos CD-R MP3/WMA*

Cuando use discos CD-R/MP3 o WMA, siga por favor todas las recomendaciones citadas anteriormente para los CD-R, más los siguientes comentarios:

#### • **Sus archivos MP3/WMA deben ser formato ISO 9660 o JOLIET.**

Los archivos MP3 de formato ISO 9660 y Joliet son compatibles con los DOS de Microsoft y Windows, y el Mac de Apple. Estos dos formatos son los más usados.

#### • **Cuando asigne nombre a sus archivos MP3/WMA, no se exceda de 8 caracteres, y defina ".mp3", ".wma" como la extensión del archivo.**

El formato general del nombre es: Título.mp3. o Título.wma. Cuando escriba su título, asegúrese de que use un máximo de 8 caracteres, no haya espacios en el nombre, y evite el uso de caracteres especiales como: (.,/,\,=,+).

#### • **Use una velocidad de transferencia para descompresión de mínimo 128 Kbps cuando grabe archivos MP3.**

La calidad del sonido en los archivos MP3 depende básicamente de la velocidad de compresión/descompresión que elija. El obtener una buena calidad de sonido para CD de audio requiere una velocidad de muestreo análogo/digital, que es la velocidad de conversión a formato MP3, de mínimo 128 Kbps y hasta 160 Kbps. Sin embargo, el elegir velocidades superiores, como 192 Kbps o más, pocas veces resulta en una mejor calidad de sonido. De lo contrario, los archivos con velocidades de muestreo por debajo de 128 Kbps no se podrán reproducir bien.

#### • **Use una velocidad de transferencia para descompresión de mínimo 64 Kbps cuando grabe archivos MP3.**

La calidad del sonido de los archivos WMA depende básicamente de la velocidad de compresión/descompresión que usted elija. Para obtener un CD de audio con buena calidad de sonido se requiere una velocidad de muestreo análogo/digital (conversión a formato WMA) mínima de 64 Kbps y máxima de 192 Kbps.

De lo contrario, los archivos con velocidades de muestreo por debajo de 64 Kbps o por encima de 192 Kbps no se podrán reproducir bien.

#### • **No intente grabar archivos MP3 protegidos por derechos de autor.**

Ciertos archivos "asegurados" están codificados y protegidos por códigos para prevenir que se realicen copias ilegales. Estos archivos son de los tipos siguientes: Windows MediaTM (marca registrada de Microsoft Inc) y SDMITM (marca registrada de SDMI Foundation). Usted no puede copiar dichos archivos.

• **Importante :** Las recomendaciones anteriormente citadas no se pueden tomar como garantía de que el reproductor de DVD reproducirá grabaciones MP3, o como seguridad de buena calidad de sonido.

Debe notar que ciertas tecnologías y métodos para la grabación de archivos MP3 en los CD-R no permiten una reproducción óptima de estos archivos en su reproductor de DVD (calidad del sonido disminuida y, en algunos casos, incapacidad del reproductor para leer los archivos).

• Esta unidad puede reproducir un máximo de 500 archivos y 300 carpetas por disco.

#### *Programa de Reproducción (CD/MP3/WMA)*

#### **1.** Pulse la tecla MODE.

- **2.** Use la teclas IZQ./DE. para seleccionar PROGRAM. Pulse la tecla ENTER.
- **3.** Use la teclas ARRIBA/ABAJO/IZQ./DE. para seleccionar el primer capítulo (o pista) para añadir el programa. Pulse la tecla ENTER. Los números seleccionados aparecen en la Caja de Orden de Programa.
- **4.** Pulse la tecla PLAY/PAUSE. (❿✓**ll**) El disco se reproducirá en el orden programado.

# **PROGRAM RANDOM**

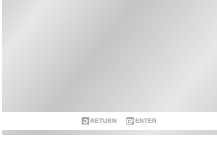

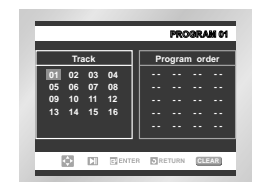

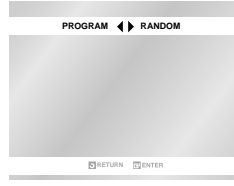

### *Reproducción al azar (CD/MP3/WMA)*

**1.** Pulse la tecla MODE.

➢

**2.** Utilice los teclas IZQ./DE. para seleccionar ALEATORIO. Pulse el tecla ENTER. El disco se reproducirá en un orden aleatorio.

> • Dependiendo del disco, las funciones Programa y Aleatorio no estarán disponibles.

• Pulse la tecla CLEAR para reanudar la reproducción normal. • La reproducción PROGRAMA/ALEATORIO no se puede

usar si el disco tiene más de dos tipos de extensiones de archivo.

• Esta unidad puede admitir un máximo de 99 órdenes programadas.

# **Reproducción de Picture CD**

# **Reproducción de Picture CD**

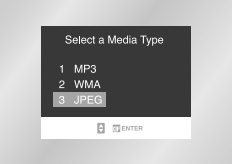

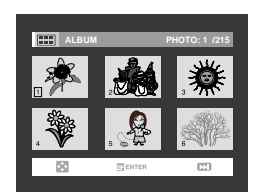

- Seleccione JPEG en el menú para visualizar un disco Photo CD. • Para cambiar el medio que está actualmente en reproducción, presione el tecla STOP ( ■ ) dos veces y luego, presione el tecla DISC MENU.
- Si no se presiona ningún tecla en el control remoto durante 60 segundos, desaparecerá el menú y se reproducirá el elemento seleccionado.

### 1. Abra la bandeja para discos.

- 2. Cargue el disco en la bandeja. - Cargue el disco con la etiqueta hacia arriba.
- 3. Cierre la bandeja. - La bandeja cierra y se presenta una pantalla similar a la siguiente.
- Use los teclas direccionales ARRIBA/ABAJO o IZQ./DE. del control remoto para seleccionar la imagen que desea ver y luego presione el tecla ENTER. (Presione el tecla PLAY/PAUSE ( ►/II ) si desea reproducirlo en el modo de presentación Slide Show.)
- Para ver las 6 imágenes siguientes, presione el tecla  $\blacksquare$ .
- Para ver las 6 imágenes anteriores, presione el tecla KI.

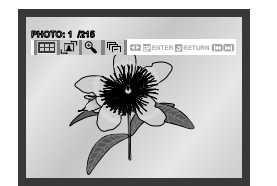

- **FIFE**: Regresar a la pantalla Album Screen. • : Cada vez que se presione el tecla ENTER, la imagen gira 90 grados hacia la derecha.
- $\bigoplus$  : Cada vez que se presiona el tecla ENTER, la imagen se amplía hasta 2X. (Normal  $\rightarrow$  2X  $\rightarrow$  4X  $\rightarrow$  2X  $\rightarrow$  Normal)
- $\overline{\mathbb{G}}$  : La unidad inicia el modo de presentación de diapositivas. \*Presione el tecla RETURN para regresar a la pantalla de álbum. \*Antes de que pueda comenzar la presentación de diapositivas, se debe fijar el intervalo de la presentación de imágenes.

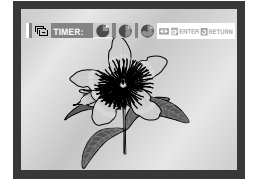

- : Cuando se selecciona este icono y se presiona el tecla ENTER, las imágenes cambian automáticamente a un intervalo de 6 segundos.
- : Las imágenes cambian automáticamente a un intervalo de 12 segundos.
- : Las imágenes cambian automáticamente a un intervalo de 18 segundos.

\*Dependiendo del tamaño de los archivos, el intervalo podría ser mayor o menor que lo que sugiere el manual.

- $\triangleright$  . Presione el tecla TITLE MENU para regresar a la pantalla de álbum.
	- Presione el tecla RETURN para regresar a la presentación de dispositivas.
	- ISi no se presiona ningún tecla en el control remoto durante 10 segundos, desaparecerá el menú. Presione los teclas ARRIBA/ABAJO o IZQ./DE. del control remoto para que vuelva a aparecer el menú.

### *Discos CD-R JPEG*

- Sólo podrán reproducirse archivos con las extensiones " ipg" o " JPG".
- Si el disco no está cerrado, tomará más tiempo iniciar la reproducción y no podrá reproducir todos los archivos grabados.
- Sólo podrán reproducirse discos CD-R con archivos JPEG en formato ISO 9660 o Joliet.
- El nombre del archivo JPEG no deberá contener más de 8 caracteres y no deberá incluir espacios en blanco ni caracteres especiales  $( . / = +)$ .
- Sólo se podrán reproducir los discos Multisesión que se hayan grabado consecutivamente.
- Si hay un segmento en blanco en el disco Multisesión, el disco podrá ser reproducido sólo hasta el segmento en blanco.
- Un máximo de 500 imágenes se puede almacenar en un CD individual.
- Sólo se pueden reproducir discos Kodak Picture CD.
- Si se usa un disco Kodak Picture CD, sólo se podrán reproducir los archivos JPEG de la carpeta de imágenes.
- Los discos que no sean Kodak Picture CD pueden tardar más en la reproducción o no reproducirse en absoluto.
- Si un disco contiene más de 500 archivos, sólo se podrán reproducir 500 archivos JPEG.
- Si un disco contiene más de 300 carpetas, sólo se podrán reproducir los archivos JPEG de las 300 carpetas.

# **3D Sound (Sonido 3D)**

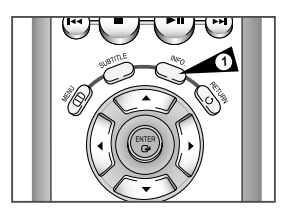

 $\frac{4}{\odot}$ 

*La función 3D Sound (Sonido 3D) es un modo de realce del sonido que le permite disfrutar de un sonido surround con sólo dos altavoces.*

**1 Presione el botón "INFO."** Durante la reproducción, presione el botón "INFO." en el control remoto.

**2 Establezca el Sonido 3D**  Use los botones direccionales ARRIBA / ABAJO para seleccionar el elemento "3D Sound".

**3** Use los botones IZQUIERDA / DERECHA para confirmar su selección.

-Si : El efecto de sonido surround se genera usando solamente dos altavoces frontales. -No : No se activará esta función.

**4** Para hacer que desaparezca la pantalla, vuelva a presionar el botón "INFO."

# **Función (DVD)**

*Utilice esta función para revisar su DVD.*

- **1 Abra "MENU"** Estando el reproductor en modo Stop o Play, presione el botón MENU.
- **2 Seleccione "Función"** Use los botones ARRIBA / ABAJO para resaltar "Función", y luego presione el botón ENTER.
- **3 Seleccione "Función de DVD"** Use los botones ARRIBA / ABAJO para resaltar "Función de DVD" y luego presione ENTER para seleccionar.
- **4 Seleccione "Title Menu"** Resalte "Title Menu", y luego presione el botón ENTER.

### **- Menú del disco**

Resalte "Title Menu", y luego presione el botón ENTER. **- Infomación**

Resalte "Infomation", y luego presione el botón ENTER. - **Zoom**

- Resalte "Zoom", y luego presione el botón ENTER. **- Marcador**
- Resalte "Bookmark", y luego presione el botón ENTER. **- Repetición**
- Resalte "Repeat", y luego presione el botón ENTER. **- EZ View**
- Resalte "EZ View", y luego presione el botón ENTER.

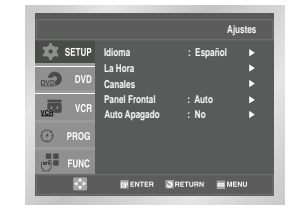

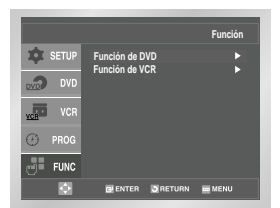

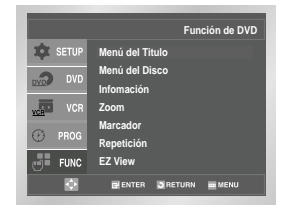

# **Características Especiales de Reproducción VCR**

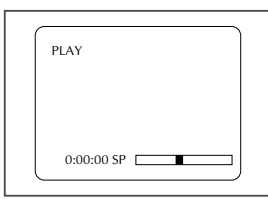

Presionar el botón display para ver el estado actual de la unidad VCR, así como la posición del contador de la cinta y velocidad de grabación.

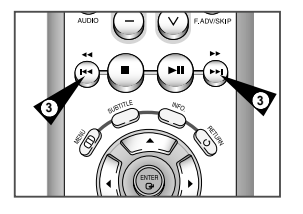

#### *Mientras una videocinta se está reproduciendo, puede disfrutar de una cantidad de ventajas especiales de reproducción, que incluyen imagen congelada, avance por cuadros, saltar, repetir y más. Presione el botón Play nuevamente para reiniciar la reproducción normal.*

### **1 Still (congelado)**

Desde el modo Play, presionar Play/Pause para detener un cuadro solo.

### **2 Avance por cuadros**

Desde el modo Imagen congelada, presionar SKIP/F.ADV. (Saltar/C.AD)para avanzar al cuadro siguiente.

### **3 Cue/Review (Señal/Revisión)**

Desde el modo Play, presionar F.Forward (Avance rápido)(❿❿) o Rewind (rebobinar)(➛➛) para cue/review (señal/revisar)a dos velocidades:

- Picture Search (búsqueda de imagen) Presionar y soltar para avanzar la cinta o retroceder a 5 veces la velocidad normal.
- Jet Search Presionar y mantener para avanzar la cinta hacia adelante o hacia atrás a 7 veces la velocidad normal.

### **4 Skip (Saltar)**

Desde modo Play, presionar Skip para buscar señales hacia delante exactamente durante 1 minuto. Presionar Skip repetidas veces hasta 4 veces para buscar señales hacia delante durante 2 minutos.

- **5 Repeat (Repetir)**
	- En modo Reproducción, presione Repeat para revisar los últimos 5 segundos de la cinta (modo SP).
	- • En modo Reproducción, presione Repeat para revisar los últimos 15 segundos de la cinta (modo SLP).

### **6 Shuttle**

Desde modo Play, Shuttle >> gradualmente aumenta la velocidad de búsqueda de señales desde reproducción a Doble-Velocidad a Picture Search a Jet Search.

Shuttle << gradualmente la cinta va más lenta, luego entra en el modo Imagen congelada, Búsqueda de imagen hacia atrás y Jet Search en retroceso.

# **Tracking**

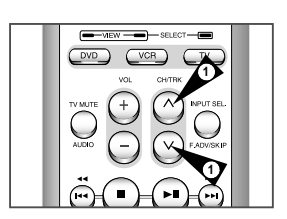

*El ajuste Tracking quita las líneas blancas que a veces aparecen durante la reproducción por las ligeras diferencias en las unidades de grabación. También puede ajustar la función tracking manualmente.*

**1 Ajustar Tracking Manualmente** 

Durante la reproducción, presionar los botones TRK ∧ o TRK ∨ para sacar las líneas fuera de la imagen.

**Auto Play (Reproducción)**

*Si desea que sus videocintas se inicien automáticamente cuando las inserte, encienda Auto Play (reproducción automático).* 

- *NOTA: Solamente las cintas que estén sin la lengüeta de seguridad contra copias, se iniciarán automáticamente al ser insertadas.*
- **1 Abrir el menú "MENÚ PRINCIPAL"** Con la unidad en modo Stop de DVD, presionar el botón SETUP.
- **2 Seleccionar "VCR"** Usando los botones ARRIBA / ABAJO, mueva la flecha de selección a "VCR", y luego presione ENTER para seleccionar.
- **3 Seleccionar "Largo de Cinta"**
	- Mueva la flecha de selección a "Largo de Cinta" luego oprima a la Right (derecha) para cambiar. Esta información está impreso normalmente sobre la caja de cinta. El ciclo de menu a través de: T120, T160 o T180 una vez que el tipo de casete está puesto, el VCR puede exponer la cantidad de hora que queda en la cinta cuando Ud. presiona el botón INFO. (exposición) .

### **4 Seleccionar "Auto Reproducción"**

Mueva la flecha de selección a "Auto Reproducción" luego oprima a la derecha para seleccionar entre las siguientes opciones: • Sí - Activa Auto Play. Las cintas sin Lengüeta de seguridad

- contra copias, se iniciarán automáticamente al ser insertadas. • No - Inhabilita a ambos, Auto Play (reproducción automática).
- **5 Seleccionar "Auto Repetición"**

En el "Ajuste de funciones" "Auto-repetición" pone el VCR a funcionar una cinta repetidas veces [a menos que un control de cinta este activado (stop, fast forward o rewind)].

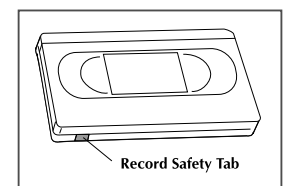

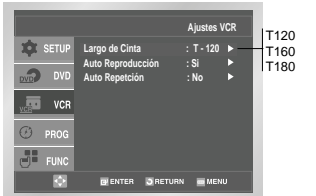

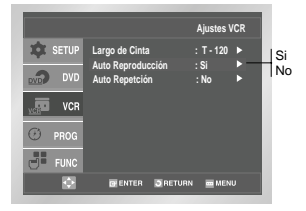

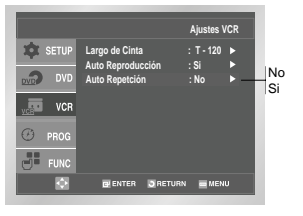

# **S-VHS Reproducción**

### *El equipo DVD-VCR le permite la reproducción de alta calidad de cintas S-VHS.*

- **1 Insertar una cinta S-VHS**
- Inserte una cinta S-VHS en la unidad VCR.
- **2 Iniciar reproducción**
- Presionar Play/Pause en el control remoto para iniciar la reproducción de la cinta S-VHS.

# **Sistema de Búsqueda**

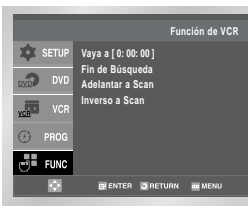

*Presione el botón de SEARCH/EXIT para exponer o salir la pantalla de búsqueda. Cuando un programa es grabado, el punto de partida es señalado por una marca de índice para la colocación fácil. No obstante, el VHS Index Search System (VISS) no puede reconocer marcas de índice hechas por VCRs viejos. Si el VCR tiene problema en buscar una marca, es probable que el casete fue grabado en un VCR sin VISS. Si Ud. quiere índice de dos programas seguidos, ponga su VCR en parar. Luego comience grabación de cada programa. Pausa no tiene efecto en marcas de índice.*

**1 Vaya a [0:00:00]**

Use esta característica cuando Ud. quiere buscar la posición contadora de 0:00:00 en un casete. Presione CLEAR en el punto en la cinta donde Ud. quiere poner el contador en 0:00:00. Más tarde, mientras un casete esta funcionando o parado, presione el botón ▲(arriba). El VCR rearrollará o rápido adelante (fast forward), búsqueda para la posición contadora de 0:00:00, y luego para automáticamente en aquélla posición.

**2 Fin de Búsqueda**

Use esta característica cuando Ud. quiere buscar la posición en blanco para grabar un programa en un casete. Mientras un casete está funcionando o parado, presione el botón ▼(abajo). El VCR rearrollará o rápido adelante, búsqueda para una posición en blanco, y luego para automáticamente en aquélla posición. Si el VCR llega al cabo de cinta mientras cabo busca, este expulsará la cinta.

#### **3 Búsqueda y Reproducción**

Use esta función cuando ud, no conoce donde un programa está situado en una cinta de casete. **- Búsqueda por introducciones hacia delante**

Resalte "Forward Intro Scan" y luego presione el botón ENTER. **- Búsqueda por introducciones hacia atrás**

Resalte "Reverse Intro Scan" y luego presione el botón ENTER.

# **Grabación Básica**

*Ud. puede grabar un espectáculo de TV mientras éste se está desarrollando al insertar una cinta de vídeo en blanco y oprimiendo el botón "REC" (grabar). Hasta puede agregar tiempo en incrementos de 30 minutos oprimiendo repetidamente el botón "REC"; vea la página 48.*

*NOTA: Asegúrese que su cinta de vídeo tiene la lengüeta de protección contra borrado. Si falta ésta, se puede cubrir el hueco con un trozo de cinta adhesiva. Advertencia: No cubra esta apertura a menos que esté seguro de que desea sobregrabar esta cinta.*

*Antes de empezar...*

- *Encienda el DVD-VCR*
- *Encienda el equipo de TV*
- *En el televisor, elija el cable 3 o 4.*

#### **1 Inserte la cinta**

Inserte una cinta VHS en blanco en el lugar adecuado de la unidad VCR.

• Asegúrese que la cinta tenga un largo suficiente para grabar el programa completo. Para cambiar la velocidad de grabación, vea la página 57.

### **2 Seleccione un canal para grabar**

Use los botones 0–9 o los botones Up/Down del Canal para seleccionar el canal elegido, u oprimir el botón INPUT SEL. para seleccionar Línea 1 o Línea 2 si está grabando desde una dispositivo externo conectado a las líneas de entrada de adelante o de atrás, respectivamente.

#### **3 Iniciar la grabación**

Oprimir el botón "REC" (grabar) en el control remoto o en el panel frontal.

Para opciones mientras la grabación está en progreso, vea "Funciones especiales de grabación" en la próxima página.

➢No es posible grabar del reproductor de DVD al VCR.

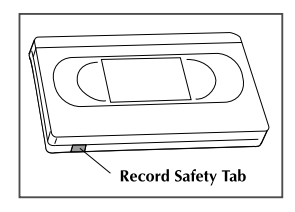

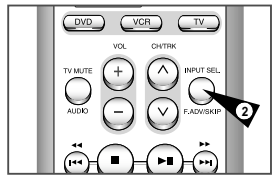

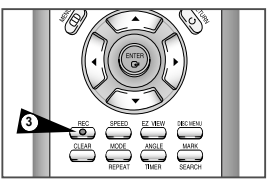

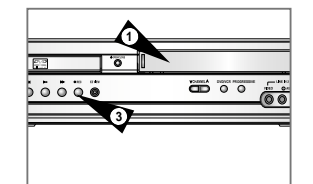

# **Funciones Especiales de Grabación**

**3**

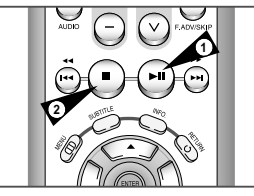

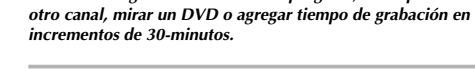

**1 Pausa/Reanudar grabación** Oprimir el botón Play/Pause (reproducción / pausa). Oprimir "REC" otra vez para reanudar.

*Mientras una grabación se halla en progreso, usted puede mirar*

- **2 Detener grabación** Oprimir el botón "STOP".
- **3 Mirar un canal diferente**  Oprimir el botón "TV/VCR" en el control remoto para cambiarse a su sintonizador de TV, luego seleccione el canal que desee en su televisor.
- **4 Mirar un DVD** Inserte un DVD en la unidad DVD y oprimir "Play". El equipo de TV automáticamente cambiará a DVD.
- **5 Agregar tiempo de grabación**  Vea Grabación de un solo toque (OTR) en la próxima página.

# **Grabación de un Solo Toque (OTR)**

*El sistema Grabación de un solo toque (OTR) le permite agregar tiempo de grabación en incrementos de 30 minutos hasta los 4 horas con sólo el toque de un botón.*

- **1 Iniciar grabación** Siga las instrucciones de página 55 para empezar la grabación.
- **2 Activar el sistema OTR** Mientras se halle en modo "Record" (Grabación), oprimir el botón "REC" nuevamente para activar el sistema Grabación de un solo toque (OTR).
- "Record length 0:30" aparece en el display en pantalla y el DVD-VCR grabará por 30 minutos exactamente.
- **3 Agregar tiempo de grabación**  Continúe oprimiendo "REC" para agregar tiempo de grabación en incrementos de 30 minutos hasta 4 horas. • El DVD-VCR detiene la grabación automáticamente cuando ha pasado el tiempo.

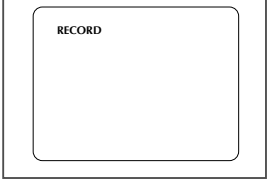

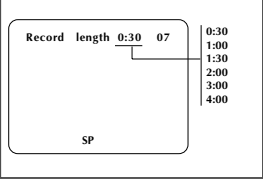

# **Velocidad de Grabación**

*Puede disminuir la velocidad de grabación de SP a SLP a fin de poder obtener seis horas de programación con una cinta T-120.*

- **1 Empezar la grabación**
	- Siga las instrucciones de "Grabación básica" en página 55.
- **2 Establecer Velocidad de Grabado**  Oprimir el botón SPEED en el control remoto para establecer la Velocidad de grabado para una de las siguientes opciones:
	- SP Standard Play, para la mejor calidad. • SLP – Super Long Play, para obtener el máximo de tiempo de grabación (3 veces la de SP).

NOTA: La velocidad de grabación seleccionada aparecerá en el display del panel frontal.

### **Tiempos máximos de grabado - SP vs. SLP**

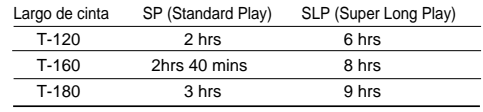

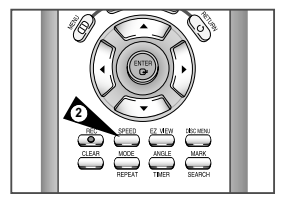

 $100+$ 

DVD

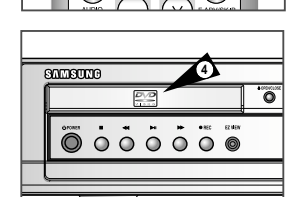

 $VCR$ 

 $\sqrt{N}$ 

# **Cómo Establecer una "Timer Recording" (Grabación Cronometrada)**

# **Función (VCR)**

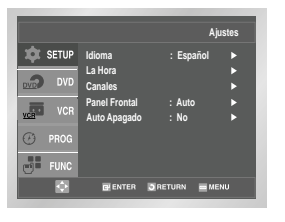

**Programa de Tempori SETUP** Si usted desea establecer **el programa**  $\overline{\mathbf{C}}$  DVI **del temporizador, presione la tecla ENTER.** <sup>3</sup> PROG **BENTER DRETURN BENEN** 

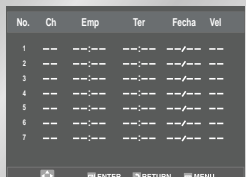

*Inserte dentro de la unidad VCR una cinta en blanco con Lengüeta de protección contra borrado. La función de grabación cronometrada le permite programar hasta 8 eventos de una vez para grabar hasta un mes por adelantado. Establecer el canal TV 3 o 4.*

*Antes de empezar...*

- *Encienda el DVD-VCR • Encienda el equipo de TV*
- **1 Abrir el menú "MENU PRINCIPAL"** Con la unidad en modo Stop de DVD, oprimir el botón "SETUP".
- **2 Seleccionar "Programa"** Usando los botones Up/Down (arriba/abajo) y Left/Right (izquierda/derecha), mueva la flecha de selección a "Grabación de programas" luego oprima a la ENTER para seleccionar.
- **3 Seleccionar número de canal**

Presione el botón Right (derecha), usando los botones Up/Down (arriba/abajo) para poner la número de canal. Presione el botón Right (derecha) para mover al montaje próximo.

### **4 Poner "hora/dia/velocidad"**

Repita paso 3 para poner la hora de partida, la hora de final, la fecha y la velocidad de grabación. La fecha puede ser puesta para una hora, grabación diaria y semanal. Véase siguiente.

### **5 Confirmar "Grabación de programas"**

Presione el botón de RETURN para completar programación de grabar el reloj. Suspenda el VCR o apague. El indicador de reloj sale en el VCR. El VCR se cenderá auto máticamente y empezará la grabación en la hora que ud. ha puesto. Para detener una gràbación de reloj, presione el botón de STOP o POWER de VCR.

### **6 Selección automática de velocidad**

Si ud. 30 está seguro de que la cinta es larga suficiente para grabar programa de reloj en la velocidad de cinta de SP, ponga la velocidad de cinta grabadora en "AUTO". La grabación empieza en la velocidad de cinta SP. Si la longitud de cinta no es suficientemente larga la velocidad de cinta cambia automáticamente de SP a SLP.

#### **7 Programación de la fecha diaria y semanal**

Semanal [DOM'S~SAB'S]: ud. puede grabar los programas de TV en el mismo canal en la misma hora de todas las semanas. Diario [LU ~ VI] : ud. puede grabar los programas de TV en el mismo canal en la misma hora de todos los días de lunes a viernes.

**1 Abra "MENU"**

Estando el reproductor en modo Stop o Play, presione el botón MENU.

**2 Seleccione "Función"** Use los botones ARRIBA / ABAJO para resaltar "Función", y luego presione el botón ENTER.

**3 Seleccione "Función de VCR"** Use los botones ARRIBA / ABAJO para resaltar "Función de VCR" y luego presione ENTER para seleccionar.

**4 Seleccione "Vaya a ( 0: 00: 00)"** Resalte "Vaya a ( 0: 00: 00 )", y luego presione el botón ENTER.

### **- Finalizar búsqueda**

Resalte "End Search", y luego presione el botón ENTER. **- Búsqueda por introducciones hacia delante** Resalte "Forward Intro Scan" y luego presione el botón ENTER.

**- Búsqueda por introducciones hacia atrás** Resalte "Reverse Intro Scan" y luego presione el botón ENTER.

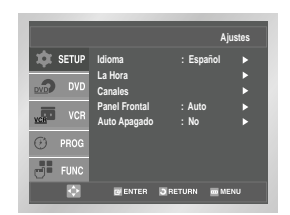

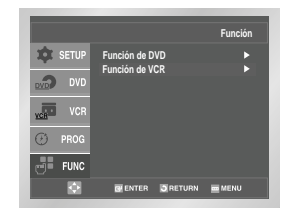

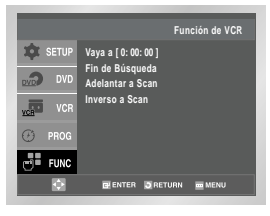

# **Conexiones S-Vídeo/Componente de Vídeo (para DVD)**

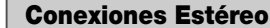

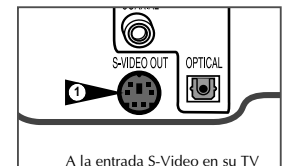

*a través del S-Vídeo o por el método de conexión con la componente de vídeo. El sintonizador y el VCR se podrán ver a través de la RF o las líneas de entrada. Para ello debe seguir las instrucciones "Alt Video Out" (Alternativa de vídeo externa) en página 30 para activar su selección alternativa de vídeo.*

**1 Conectar S-Vídeo aparte de la TV**

*Usted puede ver TAN SOLO lo procesado por el reproductor DVD*

*Puede elegir O BIEN S-Vídeo O BIEN la componente, PERO NO ambos. Si su televisión está equipada con entradas para S-Vídeo o Componente Vídeo, podrá disfrutar una calidad superior de vídeo cuando mire sus DVDs con su DVD-VCR.*

Conecte un cable S-Vídeo desde el S-Vídeo en el panel posterior del DVD-VCR a la entrada S-Vídeo en su equipo de televisión.

**2 Conecte un componente Video Out (vídeo externo) a la TV** Conecte un componente de vídeo cable desde la Componente Vídeo Out (Y, Pb Pr) sobre el panel posterior del DVD-VCR a la entrada de la Componente Vídeo en su equipo de televisión.

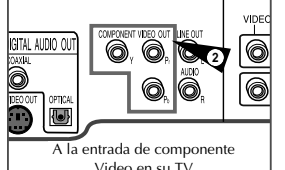

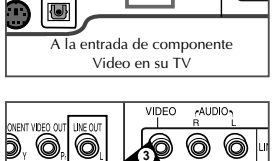

A las entradas de Audio Izquierda/Derecha en su TV

6

6

### **3 Conecte Audio Out (solamente DVD)** Conecte cables RCA audio/vídeo desde los jacks 6 ⋒ Izquierda/Derecha Line Out sobre el panel posterior de DVD/VCR

a los jacks de la Line Audio Izquierda/Derecha en los jacks del equipo de televisión.

- Debe usar estos Line Out jacks cuando conecte el DVD-VCR a su TV con el S-Video o salida para Componente Vídeo.
- Continúe en página 33 con "Alt Video Out Setting" para activar la conexión.

*Usted puede disfrutar del sonido estéreo cuando mira películas o espectáculos de TV conectando su DVD-VCR al sistema estéreo de su casa o estéreo TV.*

**1 Conecte el DVD-VCR al estéreo**

Conecte cables RCA desde los jacks Line Out Izquierda y Derecha Audio del panel posterior del DVD-VCR a las entradas auxiliares en su receptor estéreo. Si está usando televisión con sistema estéreo, conecte igualmente la salida Vídeo.

- **2 Colocar el estéreo al Modo auxiliar** Programe su receptor estéreo o televisor a "Aux" o "Tape," (Cinta) cualquiera de los que seleccione la entrada de línea para su dispositivo particular
- **3 Reproducir una cinta** Inserte una disco de DVD o una cinta de Hi-Fi estéreo en su unidad y ajuste el volumen en su receptor estéreo o televisor. Se debería escuchar la parte audio a través de los altavoces estéreo.
	- Si aún así no escuchara el sonido estéreo, oprimir el botón "Audio" hasta que "Estéreo" aparezca en la pantalla.

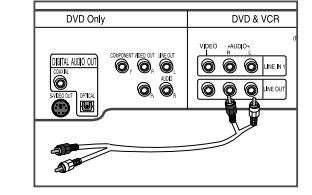

# **Monitor TV - Conexiones**

**3**

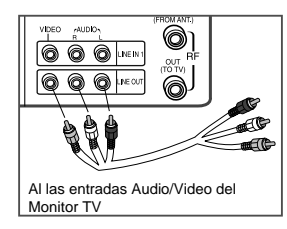

**AUX** 

 $\begin{array}{c} \begin{array}{c} \end{array} \end{array}$ 

 $C$ VGR

 $000$ 

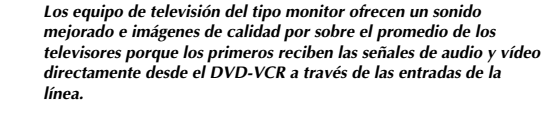

*NOTA: Una televisión tipo monitor no es lo mismo que el monitor de una computadora.*

**1 Conectar VCR al Monitor TV** Conectar cables RCA desde los jacks de Audio/Video Line Out en el panel posterior del DVD-VCR a la entrada Audio/Video Line de su monitor TV.

### **2 Poner TV a modo auxiliar**

Programe su monitor TV para "Aux,"(auxiliar) "Video,"(vídeo) o "Line" (línea). Refiérase al manual de propietario de su monitor para los montajes correctos.

### **3 La conexión se completó**

NOTA: Con esta conexión, el botón TV/VCR no tiene efecto. Es Como si el botón TV/VCR estuviera siempre puesto en VCR.

# **Conectar Otros Equipos de Vídeo**

*Puede conectar una amplia variedad de equipos de audio/video a su DVD-VCR, incluyendo:*

- *Un VCR adicional*
- *Un reproductor laser de discos*
- *Reproductor DVD*
- *Cámara portátil*
- *Receptor satelital*
- *Juegos de vídeo*

*Dado que todos estos elementos utilizan esencialmente las mismas conexiones, se hace una sola descripción que se aplica a todas.*

**1 Conectar Device al DVD-VCR** Conectar cables RCA desde las salidas de las líneas de Audio y

de Vídeo de su Dispositivo externo a las entradas de líneas de Audio y de Vídeo en el panel posterior o frontal del DVD-VCR.

**2 Dispositivo para ver**

Encienda su dispositivo externo, luego oprima el botón "INPUT SEL." hasta que la reproducción desde Línea 1 (entradas del panel posterior) o Línea 2 (entradas del panel frontal) aparece en la pantalla de su TV.

### **3 Dispositivo para grabar**

- Primero, encienda su dispositivo externo. Luego, oprima el botón de "INPUT SEL." Hasta que la reproducción desde Línea 1 (entradas del panel posterior) o desde la Línea 2 (entradas del panel frontal) aparezca en la pantalla de su TV. Luego oprima "Record" (grabar) en el sistema VCR.
- **4 Grabación cronometrada desde un dispositivo** Seleccione Línea 1 o Línea 2 como su fuente de grabación en el menú de registros de tiempo. Todos los otros parámetros de cronometraje deberán estar definidos en la manera usual.

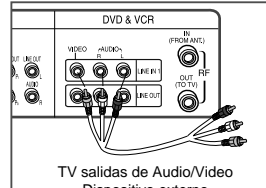

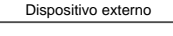

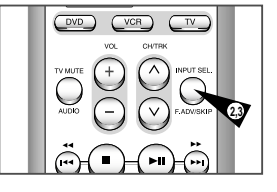

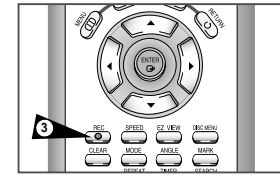

# **Especificaciones Técnicas**

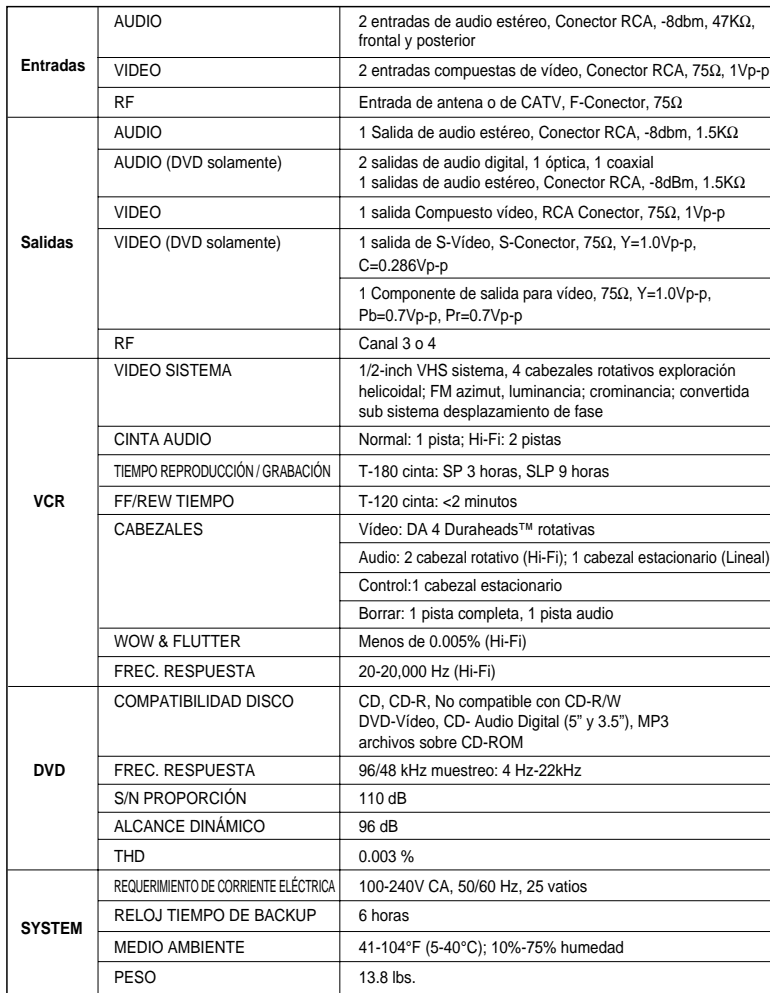

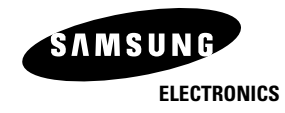